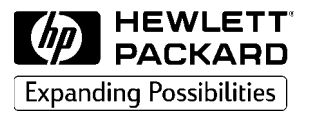

Firmowe komputery

# Instrukcja obsługi Instrukcja obsługi

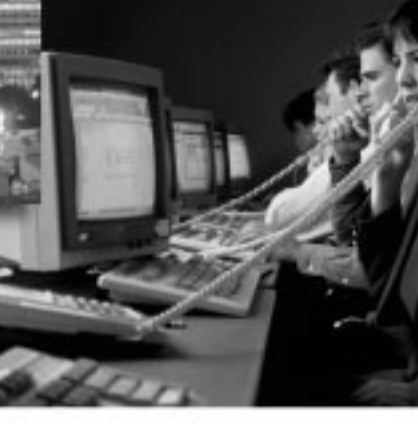

Szybka konfiguracja – patrz rozdział 1

www.hp.com/go/vectrasupport

Vectra VEi 7 & VEi 8

HP

 $Q_{++}$ 

**ARAYANA MARY ASSESSED** EEEEEEEEE

# Uwaga

Hewlett-Packard zastrzega sobie prawo wprowadzania bez uprzedzenia zmian w opisanym w tym podręczniku sprzęcie i oprogramowaniu.

Hewlett-Packard nie udziela gwarancji odnośnie zawartej w tym podręczniku treści, w tym również, ale nie wyłącznie, gwarancji domniemanych co do wartości rynkowej lub przydatności tego podręcznika do określonych celów. Hewlett-Packard nie odpowiada za błędy, które mogą wystąpić w przedstawianym materiale, jak również za szkody pośrednio lub bezpośrednio związane z wykorzystaniem zawartych w nim informacji.

Materiał zawarty w tym podręczniku chroniony jest prawem autorskim. Wszelkie prawa zastrze¿one. Kopiowanie, reprodukowanie bądź tłumaczenie tego podręcznika, w całości lub czêci, wymaga uprzedniej pisemnej zgody firmy Hewlett-Packard.

Adobe<sup>TM</sup> oraz Acrobat<sup>TM</sup> są znakami towarowymi firmy Adobe Acrobat Incorporated.

 $\text{Microsoft}^{\circledR}, \text{MS}^{\circledR}, \text{MS-DOS}^{\circledR}, \text{Windows}^{\circledR}$ oraz Windows NT $^{\circledR}$ są zarejestrowanymi w USA znakami towarowymi firmy Microsoft Corporation.

Celeron<sup>TM</sup> jest znakiem towarowym, a Pentium<sup>(8)</sup> zarejestrowanym znakiem towarowym firmy Intel Corporation.

Hewlett-Packard France Commercial Computing Division Outbound Marketing Communications 38053 Grenoble Cedex 9 Francja

1999 Hewlett-Packard Company

# Instrukcja obsługi

Ten podręcznik napisany jest z myślą o wszystkich, którzy chca:

- skonfigurować komputer po raz pierwszy
- rozwiazywać problemy z działaniem komputera
- dodawać lub usuwać podzespoły komputera
- dowiedzieć się, gdzie można uzyskać więcej informacji i gdzie szukać pomocy technicznej.

Zalecamy przeczytanie informacji o ergonomii zanim zaczniesz używać komputera. Dalsze informacje zawiera witryna WWW firmy HP "Working in Comfort", dostêpna pod adresem www.hp.com/ergo/.

Przepisy bezpieczeñstwa

**OSTRZEŻENIE** Ze wzgledów bezpieczeństwa, nigdy nie należy otwierać obudowy komputera bez uprzedniego wyjêcia z gniazdka wtyczki kabla zasilającego i odłączenia wszystkich przewodów sieci telekomunikacyjnej. Nie zapomnij też zamknać obudowy przed ponownym właczeniem komputera.

> Istnieje niebezpieczeñstwo wybuchu baterii, gdy zostanie ona nieprawidłowo zainstalowana. Dla własnego bezpieczeństwa nigdy nie próbuj ładować, rozmontować lub wrzucać do ognia zużytej baterii. Baterię należy wymienić tylko na taką samą lub na zalecaną przez producenta. W komputerze zastosowano bateriê litow¹, która nie zawiera metali ciężkich. Mimo to nie należy jej wyrzucać z innymi odpadkami. Prosimy o zwrot baterii do sklepu, w którym została kupiona, do sprzedawcy, u którego został kupiony komputer lub do firmy Hewlett-Packard tak, aby mogła być przekazana do recyklingu lub zniszczona w odpowiedni sposób. Zwrot zużytych baterii jest bezpłatny.

### Jeśli posiadasz modem:

Nie należy przyłączać modemu do linii telefonicznej podczas burzy. Gniazdka telefoniczne należy instalować w miejscach nie zawilgoconych, chyba że linia telefoniczna została odłaczona od interfejsu sieciowego. Nie wolno należy dotykać nie izolowanych przewodów telefonicznych i terminali, chyba że linia telefoniczna została odłączona od interfejsu sieciowego Podczas instalowania linii telefonicznych i manipulowania przy nich należy zachować szczególną ostrożność. Należy unikać korzystania z telefonu podczas burzy (nie dotyczy to telefonów bezprzewodowych). Wiąże się z tym ryzyko uderzenia pioruna.

Nie wolno używać telefonu znajdującego się w miejscu wycieku cieczy łatwopalnych.

Przed usunięciem, a nawet dotknięciem tablicy komunikacyjnej należy bezwzględnie odłączyć sieć telefoniczną.

Zasady eksploatacji

OSTRZEŻENIE Aby wykluczyć możliwość uszkodzenia napędu CD-ROM, należy unikać dotykania jego soczewek.

# Spis teści

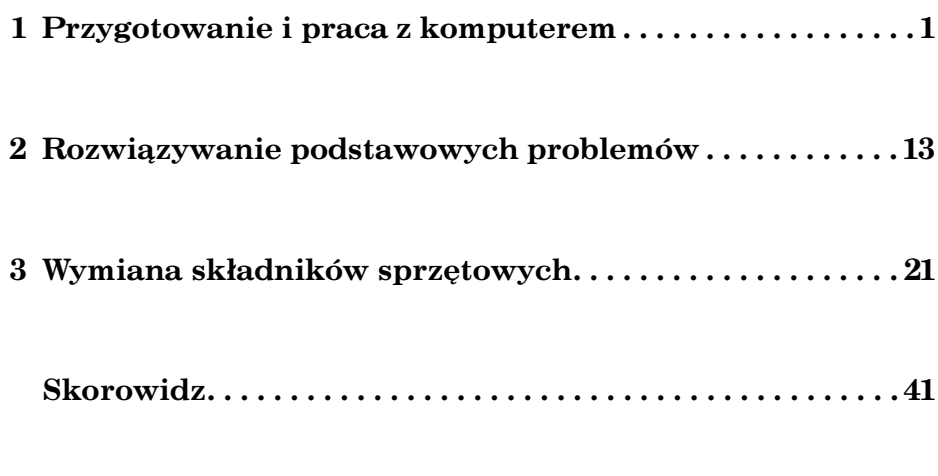

Informacje o uregulowaniach prawnych i gwarancji. . . . 43

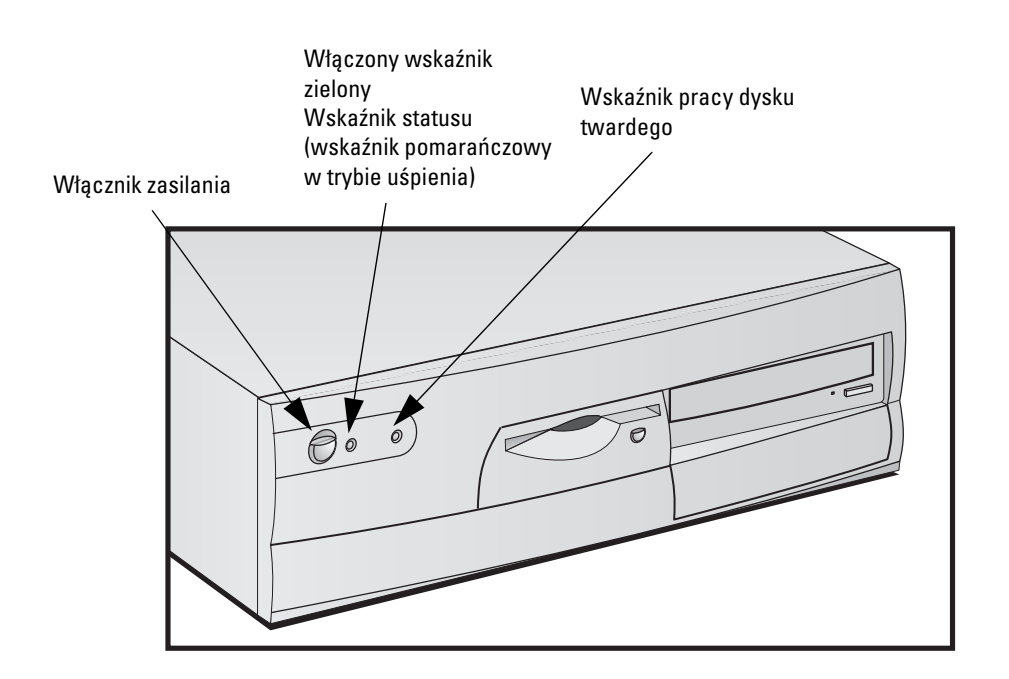

1

# Przygotowanie i praca z komputerem

Rozdział ten zawiera informacje na temat konfigurowania i pracy z komputerem.

# Rozpakowywanie komputera

OSTRZEŻENIE Jeśli komputer lub monitor wydaje się zbyt ciężki do samodzielnego podniesienia, należy przenieść go z czyjąś pomocą.

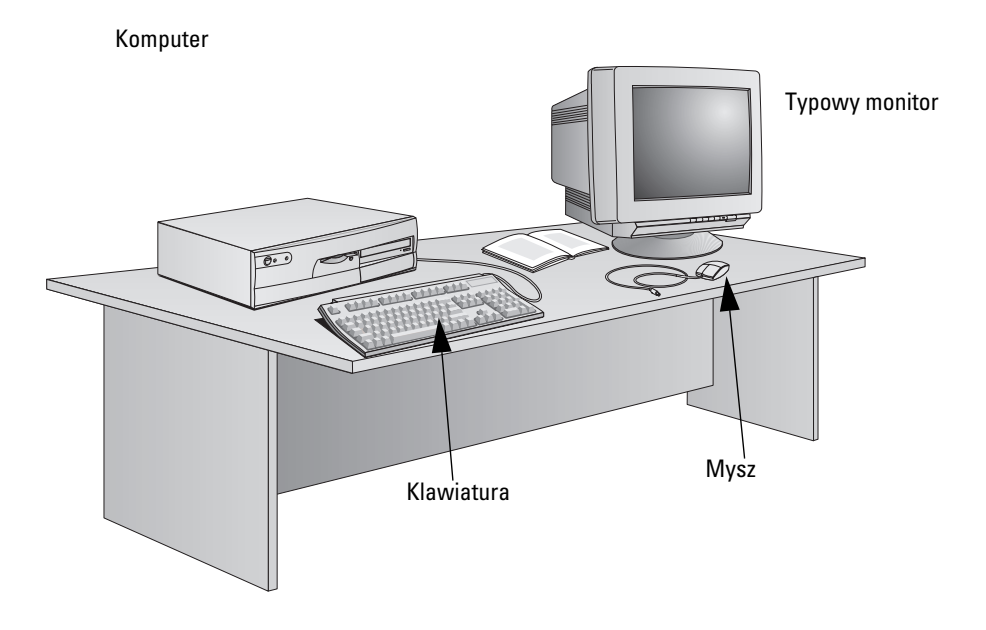

Umieść komputer na stabilnym biurku, w pobliżu łatwo dostępnych gniazd sieciowych, zostawiając dostatecznie dużo miejsca na klawiaturê, mysz i inne akcesoria.

# Podłączanie myszy, klawiatury, monitora i drukarki

Podłącz mysz, klawiaturę, monitor i drukarkę do odpowiednich złączy znajdujących się z tyłu komputera. Kształt złączy uniemożliwia niewłaściwe podłączenie.

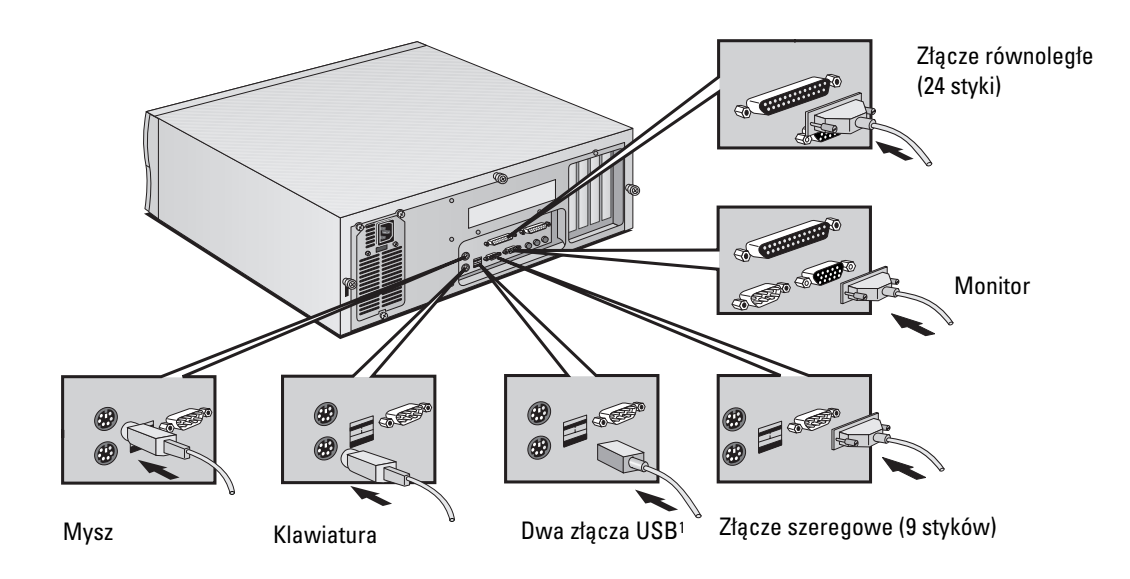

1. Złącze USB jest obsługiwane przez: a) najnowszą wersję systemu Windows 95 (zainstalowaną wstępnie w niektórych modelach); b) Windows 98.

Podłączanie do sieci (dotyczy tylko wybranych modeli)

Powiadom administratora o zamiarze podłączenia swojego komputera do sieci.

Podłącz wtyczkę RJ-45 kabla sieciowego UTP (skrętka) do złącza LAN.

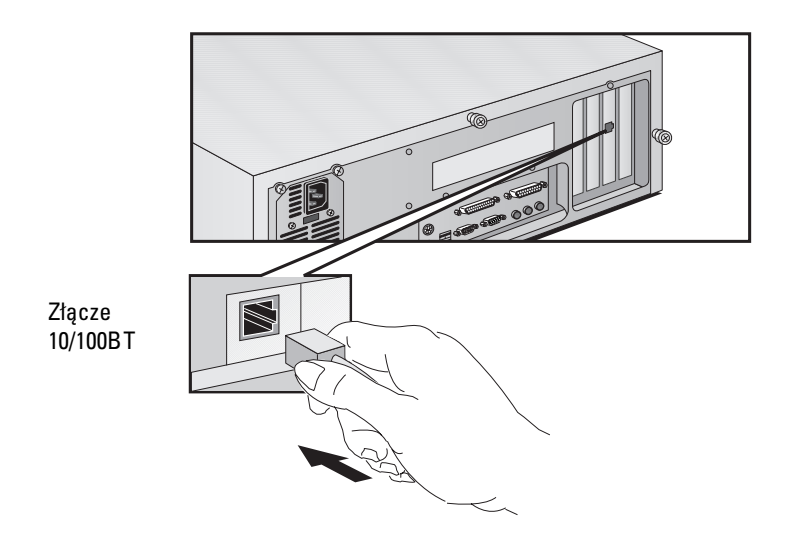

HP udostępnia sterowniki i informacje dotyczące instalacji w przypadku kart sieciowych wyprodukowanych przez innych producentów. Więcej informacji można znaleźć na stronie LAN Card Ready w witrynie WWW serwisu HP  $(www.hp.com/qo/vectrasupport).$ 

# Podłączanie akcesoriów multimedialnych

**OSTRZEŻENIE** Aby uniknąć głośnych dźwięków lub trzasków, zawsze obniżaj poziom głośności jeszcze przed założeniem słuchawek lub podłączeniem głośników. Słuchanie przez dłuższy czas przy wysokim poziomie głośności może trwale uszkodzić słuch. Przed użyciem słuchawek załóż je na szyję i obniż poziom głośności. Po założeniu słuchawek powoli zwieksz głośność do satysfakcjonującego poziomu. Odpowiedni poziom głośności to taki, przy którym dźwięk jest wyraźny, bez zakłóceń.

## Jeśli posiadasz modem:

Nie podłączaj modemu do linii telefonicznej podczas burzy. Jeśli linia telefoniczna nie zostanie odłączona od interfejsu sieciowego, nie wolno instalować wtyków telefonicznych przy dużej wilgotności, a także dotykać nie izolowanych przewodów telefonicznych lub aparatów. Podczas instalowania linii telefonicznych i manipulowania przy nich należy zachować szczególna ostrożność. Należy unikać korzystania z telefonu podczas burzy (nie dotyczy to telefonów bezprzewodowych). Wiąże się z tym ryzyko uderzenia pioruna. Nie wolno u¿ywaæ telefonu znajduj¹cego siê w miejscu wycieku cieczy łatwopalnych. Wszystkie wejścia i wyjścia wchodzą w skład zabezpieczonych obwodów niskiego napięcia (poza aparatami telefonicznymi i połaczeniami, które znajdują się w obwodach sieci telekomunikacyjnej). Przed zdjęciem obudowy należy zawsze odłączyć komputer od analogowej sieci telefonicznej. Przed wyjęciem, a nawet dotknięciem karty communications należy odłączyć komputer od sieci telefonicznej.

Komputer wyposażony jest w znajdujący się z tyłu panel multimedialny, na którym umieszczono gniazdo słuchawkowe, mikrofonowe i wejście dźwieku. Poprzez wejście dźwieku można pobierać dźwięki ze źródeł zewnętrznych. Istnieje również osobne wejście do podłączenia urządzeń MIDI i joysticka.

### 1 Przygotowanie i praca z komputerem

Podłączanie kabli zasilających

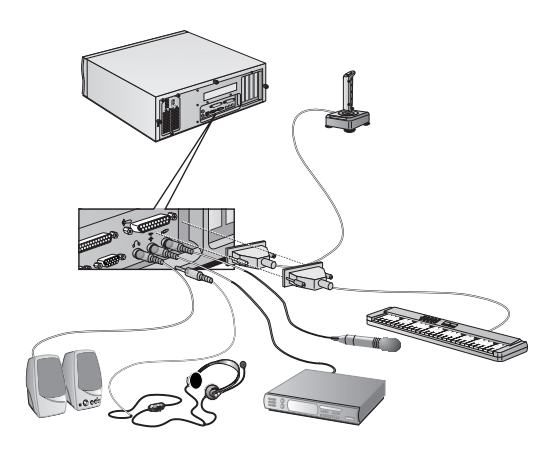

# Podłączanie kabli zasilających

**OSTRZEŻENIE** Dla własnego bezpieczeństwa korzystaj tylko z gniazd uziemionych. Do podłączeń zalecane jest używanie kabli otrzymanych wraz z komputerem, spełniających normy obowiązujące w danym kraju. Komputer odłącza się od zasilania wyjmując kabel zasilający z gniazda sieciowego. Dlatego ważne jest, aby znajdowało się ono blisko komputera i było łatwo dostępne.

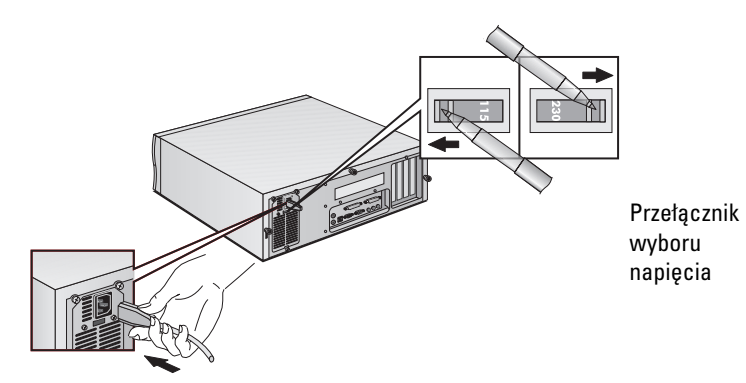

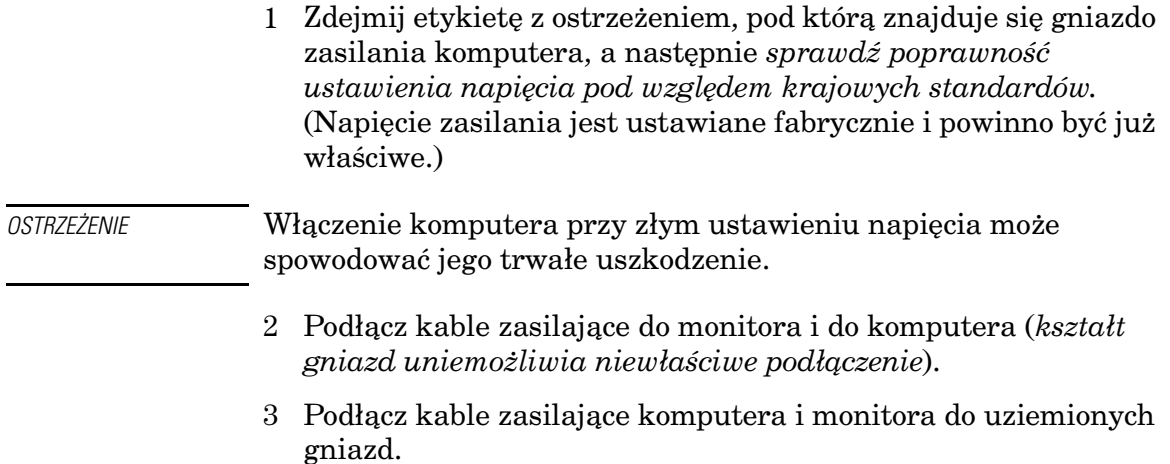

# Pierwsze włączenie komputera

Fabrycznie zainstalowane oprogramowanie zostanie zainicjowane w trakcie pierwszego uruchomienia komputera. W procesie tym ustawiana jest wersja jêzykowa oprogramowania i dostosowywane jest ono do sprzêtu zainstalowanego w komputerze. (Ustawienia te będzie można zmienić już po zainicjalizowaniu oprogramowania.)

# Inicjalizacja oprogramowania

UWAGA W żadnym wypadku NIE wyłączaj komputera w trakcie inicjalizacji oprogramowania, gdyż może to wywołać niepożądane skutki.

1 Najpierw włącz monitor, a następnie włącz komputer.

Po włączeniu komputera na ekranie pojawi się logo HP. Komputer przeprowadzi autotest (POST).

Pierwsze włączenie komputera

W przypadku, gdy autotest wykryje jakiś bład, zostanie on automatycznie wyświetlony. Może też pojawić się polecenie naciśnięcia  $\sqrt{F2}$ , aby uruchomić program Setup w celu skorygowania błędu.

- 2 Rozpoczyna siê proces inicjacji oprogramowania.
- 3 Gdy zakoñczy siê proces inicjacji, kliknij "OK", w wyniku czego nastąpi ponowne uruchomienie komputera.

# Gdy komputer zostanie ponownie uruchomiony:

- $\Box$  Połóż klawiaturę w dogodnym miejscu.
- ❒ Dostosuj do swoich potrzeb jaskrawoæ i kontrast ekranu monitora. Jeśli obraz nie wypełnia ekranu lub nie jest wypośrodkowany, wyreguluj go za pomocą odpowiednich regulatorów monitora. Szczegóły znajdują się w instrukcji obsługi monitora.
- $\Box$  Zorganizuj swoje miejsce pracy pod katem maksymalnej ergonomiczności (więcej szczegółów można znaleźć w: Programy <>>
HP Info <>
Working Comfortably).
- ❒ Zainstaluj wybrane oprogramowanie.

# Zmiana systemu operacyjnego

W przypadku zmiany dotychczasowego systemu operacyjnego sprawdź, czy w polu Pluq  $\epsilon$  Play O/S w menu Advanced programu konfiguracyjnego Setup jest prawidłowa wartość. (Aby wejść do programu konfiguracyjnego, uruchom ponownie komputer i naciśnij klawisz $\lceil z \rceil$  podczas procedury startowej.)

- W przypadku systemów operacyjnych korzystających z techniki Plug & Play (jak np. Windows 95 oraz Windows 98), w poly  $P1uq$  $\epsilon$  Play O/S ustaw wartość Yes.
- W przypadku innych systemów operacyjnych (np. Windows NT 4.0), ustaw w tym polu wartość  $N$ o.

Aby sprawdzić, czy system operacyjny obsługuje technike Plug and Play, zajrzyj do jego dokumentacji.

# Wyłączanie komputera

Aby wyłączyć komputer, sprawdź najpierw, czy wszystkie aplikacje zostały zamknięte. Następnie w menu Start wybierz polecenie "Zamknij system".

# Zarządzanie zasilaniem komputera

Zarządzanie zasilaniem komputera pozwala zredukować zużycie energii przez spowolnienie jego działań w czasie, gdy jest bezczynny. Program konfiguracyjny HP Setup Program konfiguracyjny HP Setup pozwala odpowiednio ustawić opcje związane z zarządzaniem zasilaniem komputera. Więcej informacji można znaleźć po wybraniu opcji General Power Settings menu Power programu konfiguracyjnego. (Aby wejść do programu konfiguracyjnego, uruchom ponownie komputer i naciśnij klawisz  $\lceil z \rceil$  podczas procedury startowej.) **Zarzadzanie** zasilaniem z poziomu systemu operacyjnego Systemy operacyjne, takie jak Windows NT 4.0, Windows 95 oraz Windows 98, różnią się pod względem możliwości zarządzania zasilaniem. Wiêcej informacji na ten temat znajdziesz w dokumentacji systemu operacyjnego. Zgodność ze standardami EPA i Energy Star Jako partner Energy Star®, firma HP ustaliła, że ten produkt, działający w systemie Windows 95 lub Windows 98, spełnia wymagania Energy Star<sup>®</sup> dotyczace energooszczedności.

# Elastyczność zarządzania

Komputer ten charakteryzuje się wysoką elastycznością zarządzania. Osiągnięto to dzięki HP TopTools - narzędzia do zarządzania sprzętem. Więcej informacji na temat TopTools można uzyskać po kliknięciu Programy  $\Leftrightarrow$  HP DMI lub w witrynie WWW  $firmy HP$  www.hp.com/toptools.

# Oprogramowanie i sterowniki

Ze strony "Software and Drivers" witryny WWW serwisu HP  $(www.hp.com/qo/vectrasupport)$  można pobrać najnowsze sterowniki oraz BIOS.

# Informacje uzupełniające i funkcje pomocy

Informacje na twardym dysku komputera

Dodatkowe informacje o komputerze zostały fabrycznie załadowane na twardy dysk. Znajdziesz tam m.in.:

• Uzyskiwanie informacji —gdzie uzyskać informacje o komputerze, w tym równie¿ odsy³acze do pomocnych stron WWW HP.

Użytkownicy Windows mogą uzyskać dostep do tych informacji klikając przycisk Start, a następnie Programy  $\Leftrightarrow$  HP Info  $\Leftrightarrow$ HP Vectra VEi.

• Komfort pracy —zalecenia dotyczące ergonomii pracy przy komputerze.

Użytkownicy Windows mogą uzyskać dostep do tych informacji klikając przycisk Start, a następnie Programy  $\Leftrightarrow$  HP Info  $\Leftrightarrow$ Working Comfortably.

# Informacje w witrynie WWW serwisu HP

W witrynie WWW firmy HP można znaleźć wiele informacji, m.in. na temat mo¿liwej do pobrania dokumentacji, opcji serwisu i pomocy technicznej, a tak¿e najnowsze wersje sterowników i programów narzędziowych.

## Podręczniki do komputera

Ze strony "Manuals" (Podrêczniki) w witrynie HP Vectra Support (www.hp.com/go/vectrasupport) można pobrać wiele podręczników zawierających dokumentację komputera. Dokumenty sa przygotowane w formacie PDF (Adobe Acrobat).

Znajduja się tam następujące dokumenty:

- Using Sound zawiera opis sposobów optymalizacji systemu audio, wraz z informacjami na temat konfiguracji i rozwiązywania problemów.
- Troubleshooting and Upgrade Guide-zawiera szczegółowy opis usuwania problemów, procedury instalowania akcesoriów, a tak¿e informacje na temat parametrów technicznych i funkcji ochrony w komputerze. Podrêcznik ten jest omówiony szczegółowo w następnym paragrafie.
- Service Handbook  $\rightarrow$  informacie o sposobach uaktualniania i wymianie czêci, w tym numery katalogowe HP.
- Technical Reference Manual—informacje techniczne na temat składników systemu, takich jak płyta główna, zestaw układów scalonych oraz BIOS.

Zalecane jest regularne odwiedzanie tej witryny, ponieważ pojawia się tam wiele nowych podręczników.

Informacje uzupełniające i funkcie pomocy

# Usuwanie problemów i uaktualnianie (podręcznik)

Podręcznik ten można sprowadzić z sieci w formacie PDF (Adobe Acrobat). Dokument ten zawiera szczegółowe informacje o:

- usuwaniu problemów z komputerem
- $\cdot$  instalowaniu akcesoriów z uwzględnieniem:
	- instalowania pamieci
	- · instalowania urzadzeń pamieci masowej
	- instalowania kart rozszerzeñ
	- instalowania kabla zabezpieczającego
	- wymiany baterii
	- mocowania uchwytu bezpieczeñstwa
- funkcjach ochrony i zarzadzania
- kwestiach technicznych, w tym:
	- zworkach na płycie głównej
	- przerwaniach IRQ, DMA i adresach I/O, używanych w komputerze

Zawarte w materiałach Troubleshooting and Upgrade Guide informacje o usuwaniu problemów są bardziej szczegółowe niż te, które można znaleźć w niniejszym podreczniku.

UWAGA Aby móc obejrzeć i później wydrukować podręcznik Troubleshooting and Upgrade Guide, w komputerze musi być zainstalowany program Acrobat Reader firmy Adobe. Darmowa wersje tego programu można pobrać z witryny WWW firmy Adobe  $(www.addobe.com).$ 

## Pobieranie podręcznika "Troubleshooting and Upgrade Guide" (Usuwanie problemów i uaktualnianie)

Aby pobrać podręcznik Troubleshooting and Upgrade Guide, po³¹cz siê z witryn¹ WWW HP Vectra Support (www.hp.com/go/vectrasupport), przejdź na stronę "Manuals" (Podrêczniki) i wybierz typ swojego komputera.

 $\mathcal{D}_{\mathcal{L}}$ 

# Rozwiązywanie podstawowych problemów

Niniejszy rozdzia³ zawiera informacje pomocne podczas rozwiązywania problemów z komputerem. Opisano w nim

- · Sposób postępowania w przypadku wystąpienia najczęstszych problemów z komputerem.
- Korzystanie z programu diagnostycznego HP DiagTools.
- · Odpowiedzi na najczęściej zadawane pytania.
- Sposób uzyskiwania dalszej pomocy.
- Serwis HP w zakresie informacji i obsługi technicznej.

Bardziej szczegółowe informacje na ten temat zawiera podręcznik Troubleshooting and Upgrade Guieldostępny w witrynie WWW firmy HP, pod adresenwww.hp.com/go/vectrasupport.

Jeżeli nie można uruchomić komputera

# Jeżeli nie można uruchomić komputera

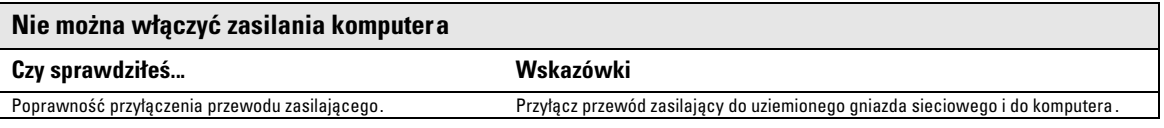

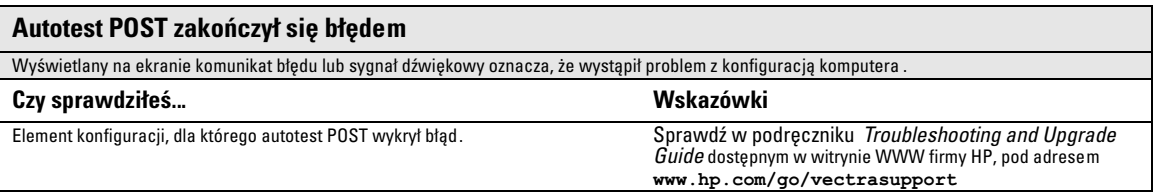

# Gdy pojawią się problemy sprzętowe

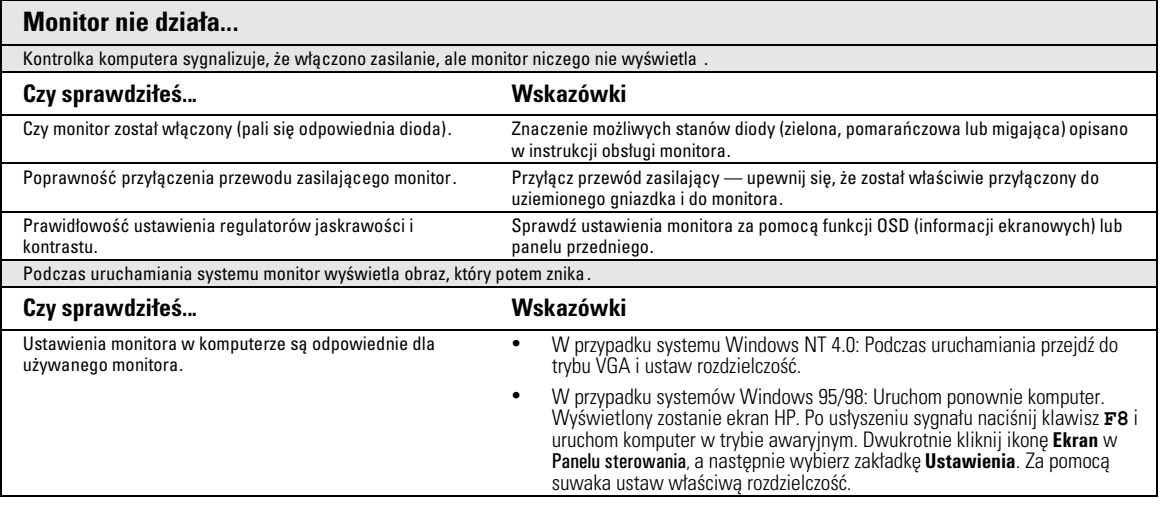

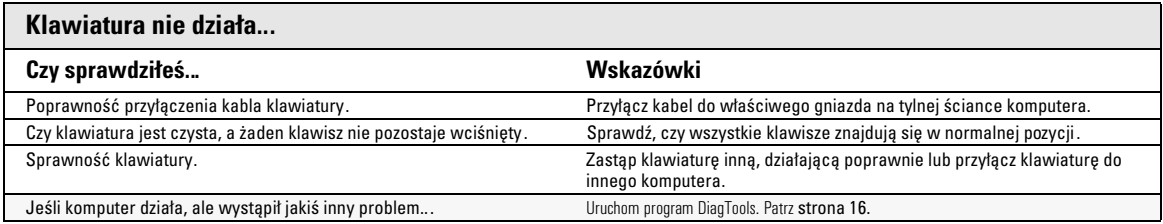

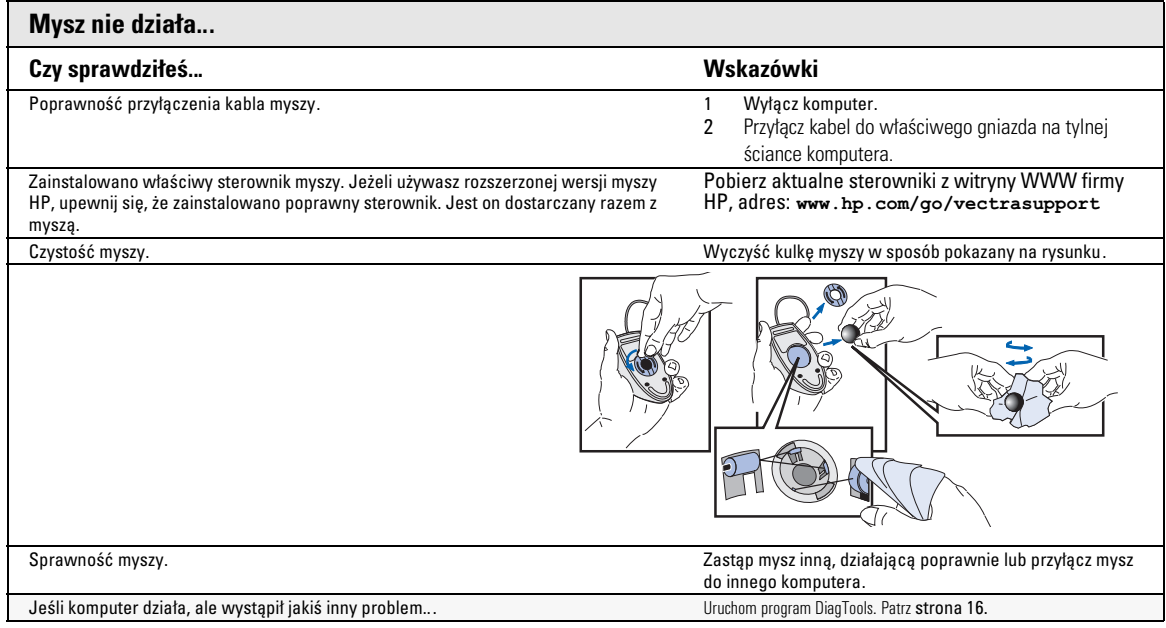

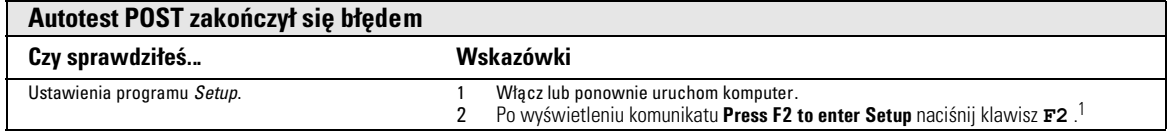

1. Dalsze informacje na temat programu Setup zawiera podręcznik Troubleshooting and Upgrade Guide dostępny w witrynie WWW firmy HP, pod adresem www.hp.com/go/vectrasupport.

Program diagnostyczny HP DiagTools

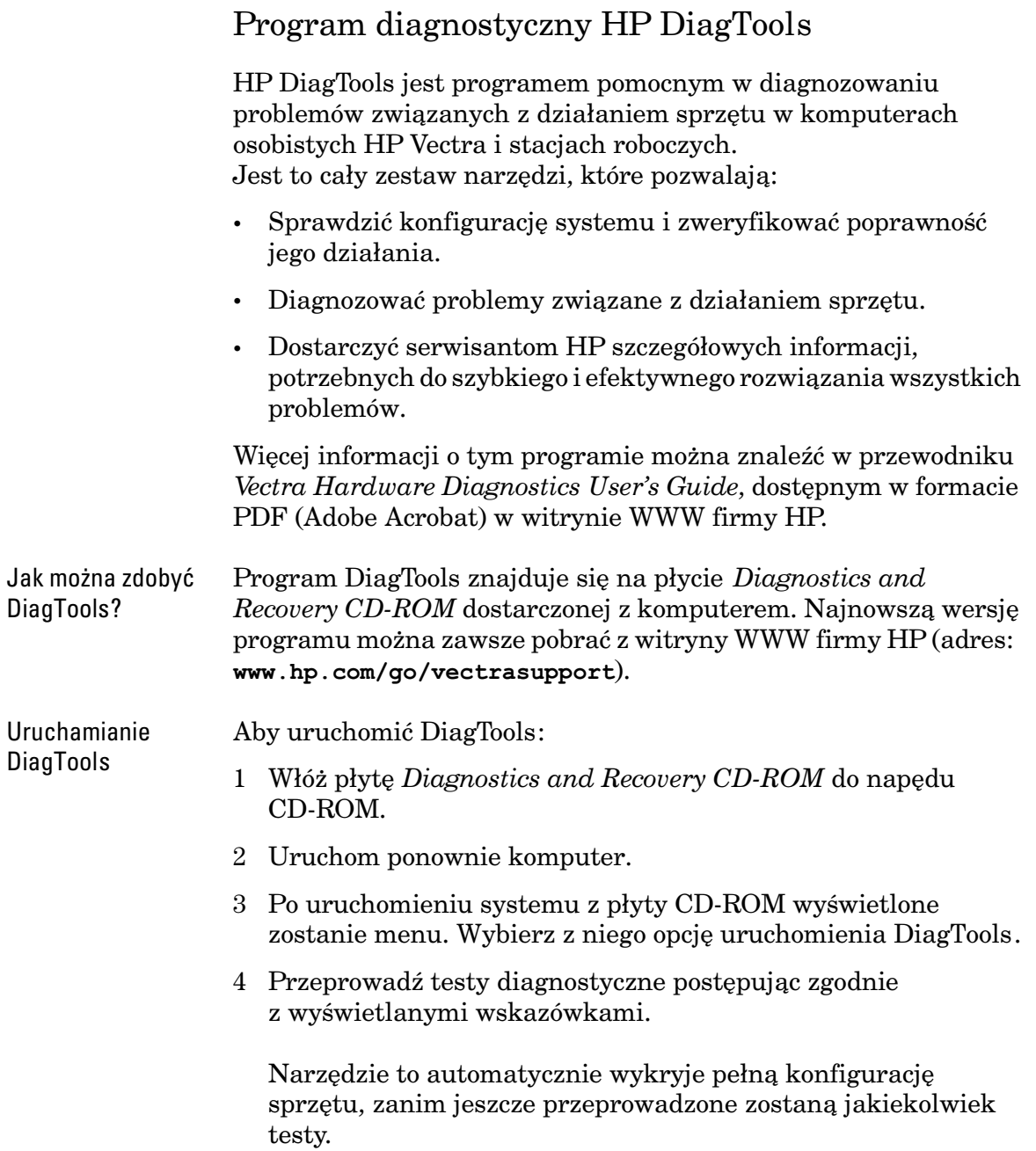

# Najczęściej zadawane pytania

Pytanie: Jak uzyskaæ pomoc na temat instalowania kart LAN? Odpowiedź: Należy skorzystać z opracowania "LAN Card Ready" dostêpnego w witrybie WWW firmy HP pod adresem www.hp.com/go/vectrasupport. Zawiera ono informacje dotyczące najczêciej stosowanych kart LAN, sposobów instalowania sterowników kart LAN i same sterowniki.

Pytanie: Gdzie mogę uzyskać dalsze informacje dotyczące instalowania dodatkowych akcesoriów?

Odpowiedź: Szczegółowe informacje na ten temat zawiera podrecznik Troubleshooting and Upgrade Guide dostêpny w witrynie WWW firmy HP  $(adres:$  www.hp.com/qo/vectrasupport).

Pytanie: Jak mogê przeinstalowaæ system operacyjny mojego komputera? Odpowiedź: Należy w tym celu użyć płyty "Diagnostics and Recovery CD-ROM" dostarczonej z komputerem.

Pytanie: Jak mogę się upewnić, że instalowane przeze mnie oprogramowanie i akcesoria są zgodne z moim komputerem? Odpowiedź: Sprawdź, czy znajdują się one na liście "Tested Product List"  $pod$   $ad$ resem www.hp.com/qo/vectrasupport).

Pytanie: Dlaczego mój komputer działa tak wolno (lub generuje dziwne komunikaty)?

Odpowiedź: Komputer mógł zostać zainfekowany wirusem. W takim przypadku nale¿y uruchomiæ oprogramowanie antywirusowe zainstalowane w komputerze. Jeśli to nie rozwiąże problemu, należy zaktualizować BIOS komputera. BIOS i instrukcje dotyczące aktualizacji można pobrać spod adresu www.hp.com/go/vectrasupport).

Pytanie: Od momentu zainstalowania pewnego programu mam ciągłe problemy z komputerem. Co powinienem zrobić?

Odpowiedź: Odinstalować ten program i sprawdzić czy problemy znikły. Jeśli nie — należy skontaktować się z producentem programu w celu uzyskania informacji na temat ewentualnych niezgodności.

### 2 Rozwiązywanie podstawowych problemów

Najczęściej zadawane pytania

Pytanie: Nowo zainstalowane urządzenie koliduje z innym urządzeniem. Jak to naprawiæ?

Odpowiedź: Prawdopodobnie powstał konflikt przerwań IRQ. Uruchom program Setup naciskając klawisz **F2**) po wyświetleniu komunikatu **Press F2 to enter Setup** w czasie uruchamiania systemu, a nastêpnie wybierz nie używany numer IRQ dla nowego urządzenia.

Pytanie: Jak można wyłaczyć wbudowany głośnik po zainstalowaniu dodatkowej karty dźwiękowej (w systemach Windows NT 4.0, Windows 95 i Windows 98)?

Odpowied: Wybierz pozycjê Panel sterowania z menu **Start**, kliknij ikonê Multimedia  $\div$  Zaawansowane. Kliknij ikonę Urządzenia audio i wybierz opcję Nie używaj właściwości audio tego urządzenia.

Pytanie: Czy wszystkie dostarczone z komputerem systemy operacyjne umożliwiają wykorzystanie urządzeń typu USB? Odpowiedź: Nie. Magistrala USB jest obsługiwana tylko przez systemy Windows 95 i Windows 98.

Pytanie: Czy mój komputer jest odporny na efekt roku 2000? Odpowiedź: Wszystkie nowe komputery Vectra są przygotowane na nadejście roku 2000. Dalsze informacje na ten temat znajdują się w witrynie WWW firmy  $HP$  (adres: www.hp.com/year2000.).

Pytanie: Używana przeze mnie aplikacja informuje, że wymagana jest większa ilość wolnej pamięci. Jak powiększyć obszar wolnej pamięci? Odpowiedź: Należy zamknąć wszystkie nie używane aplikacje. Ponadto należy usunąć zbędne pliki z twardego dysku.

Pytanie: Jak włączyć odtwarzanie dźwięku przez aplikacje? Odpowiedź: Należy sprawdzić poprawność zainstalowania urzadzeń multimedialnych (patrz rozdział 1).

Należy również upewnić się, że aplikacja została prawidłowo skonfigurowana. W tym celu należy wybrać kolejno: Start  $\Rightarrow$  Programy  $\Rightarrow$ Akcesoria  $\Rightarrow$  Multimedia  $\Rightarrow$  Regulacia głośności. Należy przy tym sprawdzić czy źródło dźwięku nie zostało wyciszone. Poziom głośności należy zwiększyć tak, aby dźwięk był słyszalny.

Pytanie: Gdzie znajdują się informacje o najnowszych sterownikach firmy HP? Odpowiedź: Pod adresem www.hp.com/qo/vectrasupport.

Pytanie: Co należy zrobić, jeśli potrzebny jest drugi port szeregowy? Odpowiedź: Firma HP może dostarczyć kartę rozszerzającą zawierającą dodatkowy port szeregowy.

# Potrzebna dalsza pomoc?

Szczegółową pomoc zapewnia podręcznik Troubleshooting and Upgrade Guide. Jest on dostêpny w witrynie WWW firmy HP, pod adresem:

### www.hp.com/go/vectrasupport.

Porady dotyczące usuwania problemów:

- Uruchom ponownie komputer i sprawdź, czy problem się powtarza.
- Uruchom program DiagTools. Daje on możliwość utworzenia profilu sprzêtowego komputera (Support Ticket), który mo¿na wysłać faksem lub pocztą elektroniczną do działu obsługi technicznej firmy HP. Informacje na temat programu DiagTools, patrz strona 16.
- Odwiedź witryne WWW firmy HP  $(www.hp.com/qo/vectrasupport), aby sprawdzić, czy problem$ został tam opisany.
- Zaktualizuj BIOS komputera. Najnowsza jego wersja, wraz z instrukcjami na temat przeprowadzania uaktualnienia, jest dostêpna w witrynie WWW firmy HP, pod adresem: www.hp.com/go/vectrasupport.
- Zanotuj szczegóły dotyczące problemu, abyś mógł je dokładnie opisaæ. Patrz Zbieranie informacji o komputerze przed rozmowa z pracownikiem pomocy technicznej" na stronie 20.
- Rozważ wszystkie wykonane czynności, które mogły spowodować wystąpienie problemu.
- W miare możliwości podczas rozmowy z pracownikiem serwisu komputer powinien być na miejscu i być włączony.
- Kontaktowanie siê z przedstawicielami firmy HP i jej serwisem najlepiej zaplanować na godziny poza szczytem (późne rano i wczesny wieczór). Patrz także "Serwis HP w zakresie informacji i wspomagania" na stronie 20.

# Serwis HP w zakresie informacji i wspomagania

Informacje o serwisie i pomocy technicznej firmy HP znajdują się pod adresem:

www.hp.com/go/vectrasupport.

# Zbieranie informacji o komputerze przed rozmową z pracownikiem pomocy technicznej

Przed rozmową należy zanotować niektóre z wymienionych poniżej informacji. Pomoże to szybciej i efektywniej rozwiązać zaistniały problem.

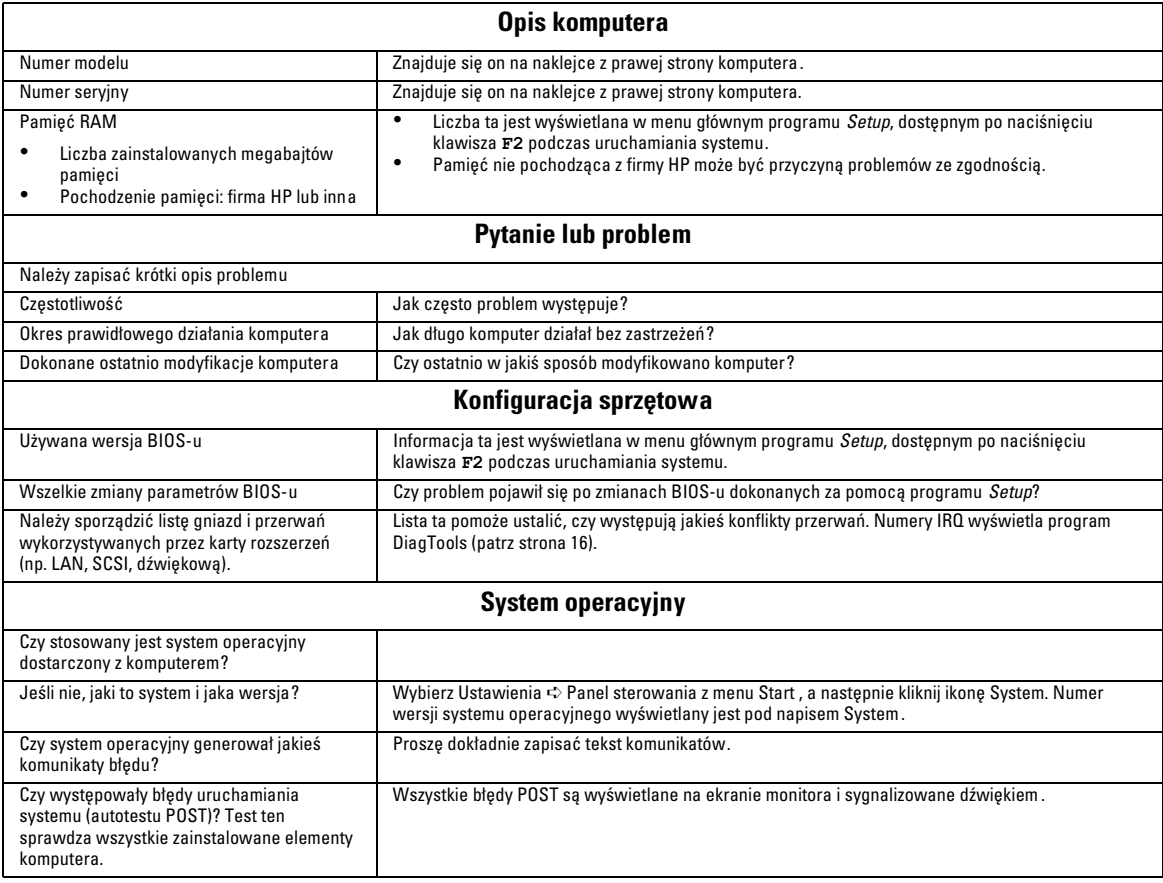

# 3

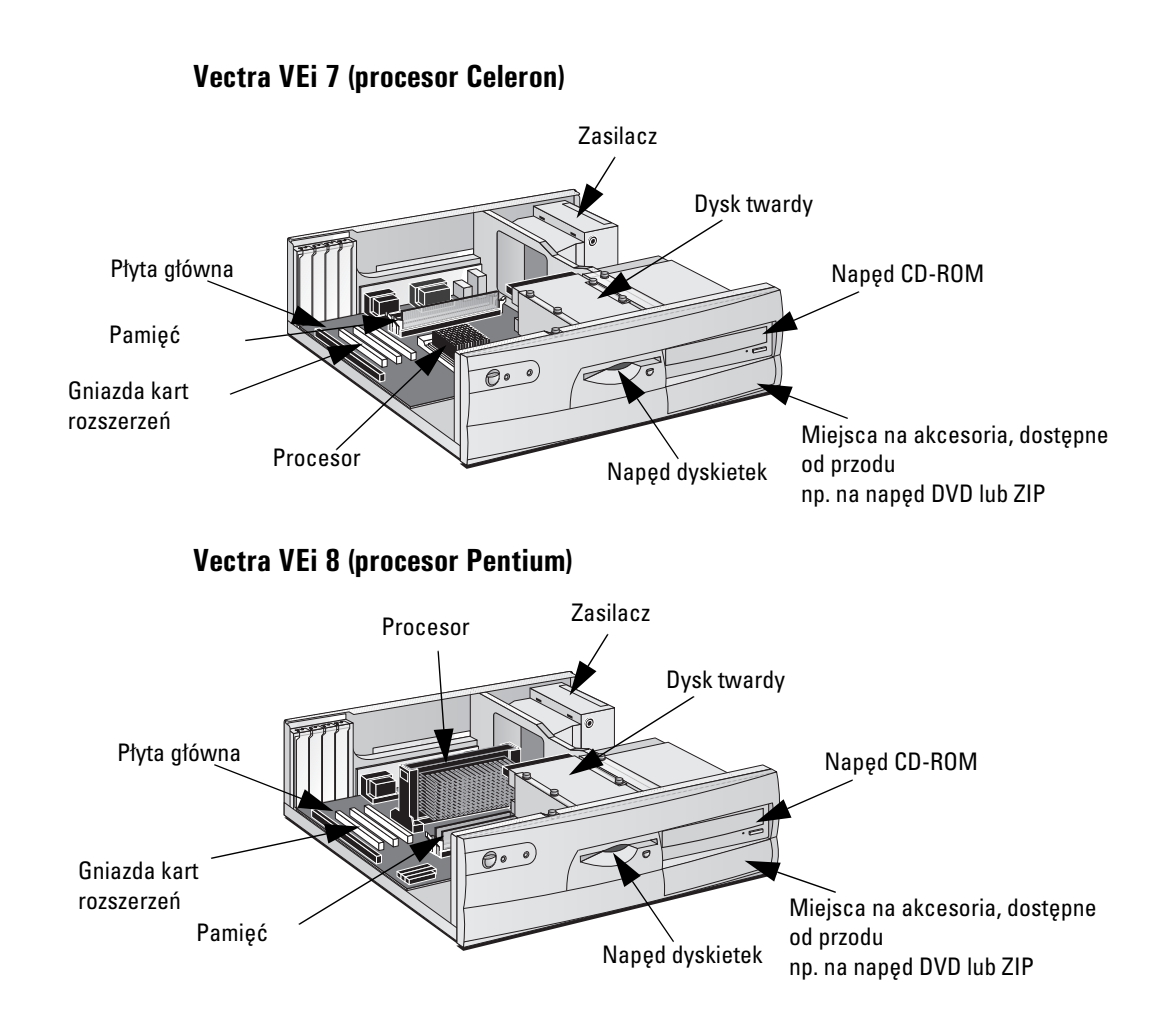

# Wymiana składników sprzętowych

Rozdział ten zawiera informacje na temat wymiany składników sprzêtowych. Informacje na temat rozbudowy komputera i instalowania akcesoriów można znaleźć na stronie Troubleshooting and Upgrade Guide w witrynie WWW firmy HP  $(www.hp.com/go/vectrasupport).$ 

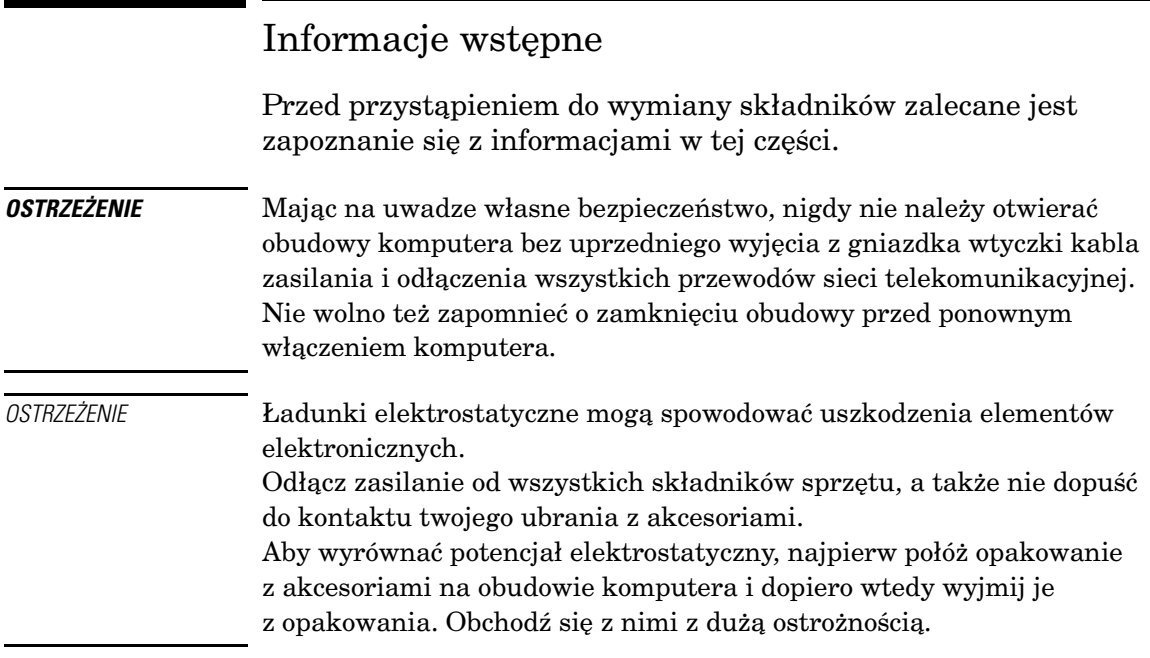

# Zdejmowanie i zakładanie obudowy i panelu przedniego

Zdejmowanie obudowy Przed zdjęciem obudowy, wyłącz monitor i komputer, a także odłącz wszystkie kable zasilania i telekomunikacyjne. Jeśli jest to konieczne, odblokuj obudowę z tyłu komputera.

> 1 Odkręć trzy śruby z tyłu komputera i zdejmij obudowę, przesuwając ją do siebie o około 2 cm i podnosząc do góry.

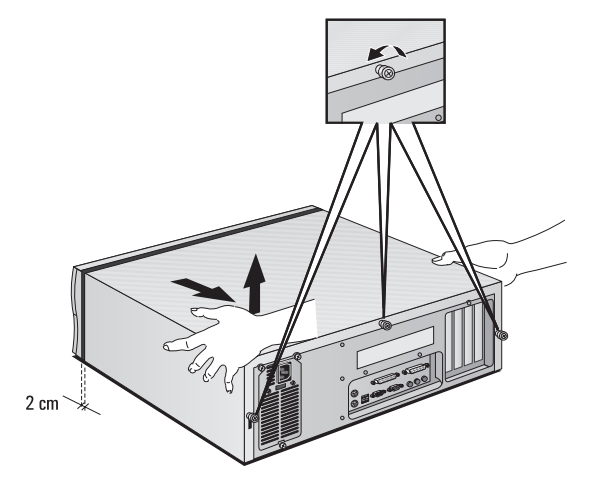

2 Jeśli jest to konieczne, zdejmij panel przedni. W tym celu unieś dwa zatrzaski mocujące, a następnie wyciągnij panel do przodu i do góry.

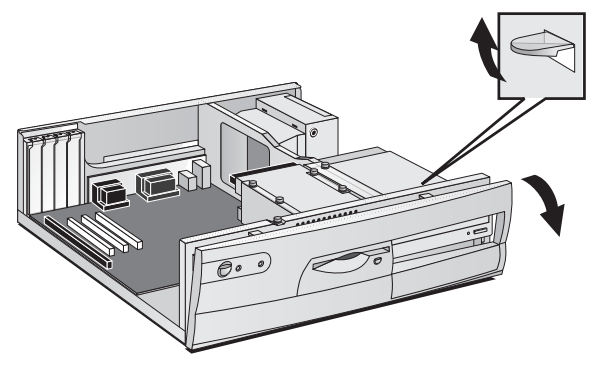

### 3 Wymiana składników sprzętowych Zdejmowanie i zakładanie obudowy i panelu przedniego

## Zakładanie obudowy

Przed założeniem obudowy upewnij się, że wszystkie kable wewnętrzne są właściwie podłączone i przebiegają w odpowiednich miejscach.

1 Jeśli uprzednio zdejmowany był panel przedni, załóż go na miejsce. W tym celu w³ó¿ trzy plastikowe wypustki do otworów z przodu komputera, a następnie wciśnij panel na miejsce.

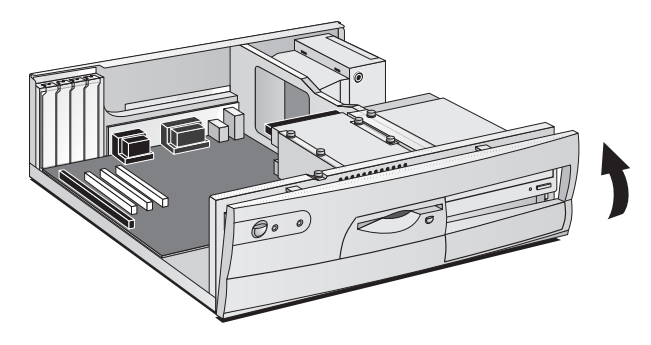

2 Opuść obudowę i wsuń ją na miejsce.

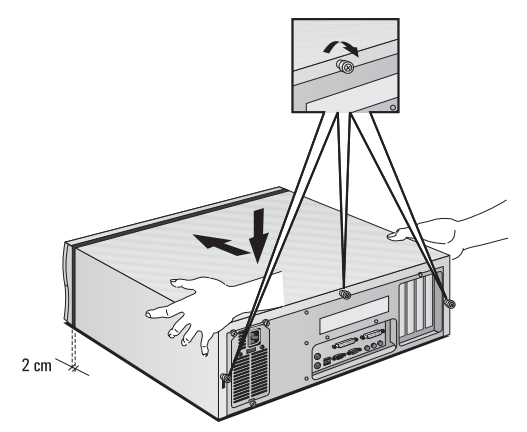

- 3 Dokręć trzy śruby z tyłu komputera.
- 4 Jeśli to konieczne, z tyłu komputera zablokuj obudowe za pomocą klucza.

# Wymiana modułów pamięci

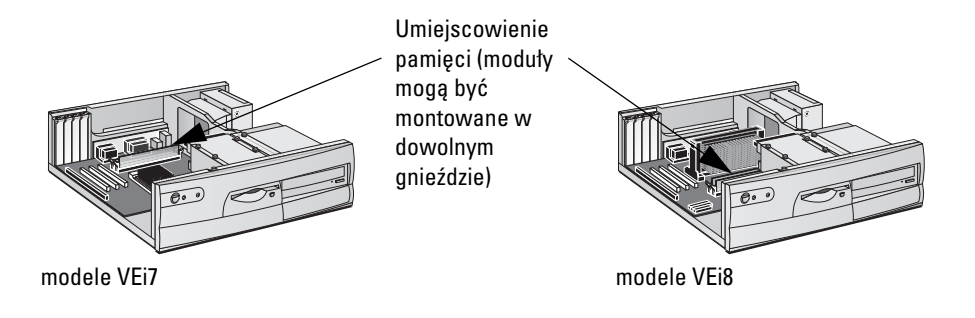

- 1 Zdejmij obudowę komputera (w sposób opisany na początku rozdziału).
- 2 Otwórz zatrzaski mocujące i wyjmij stary moduł pamięci.

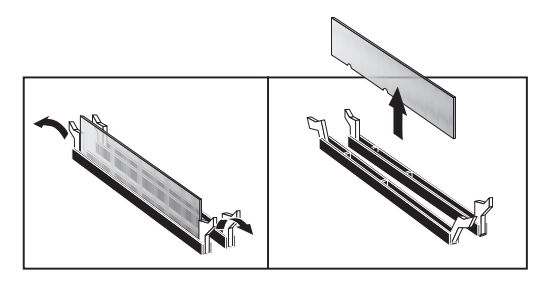

3 Włóż nowy moduł pamięci (odpowiednią stroną) i zamknij zatrzaski mocujące.

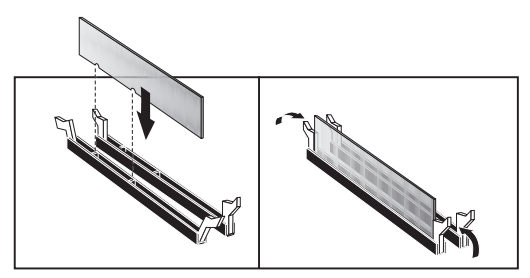

4 Załóż obudowę (w sposób opisany na początku rozdziału).

# Wymiana kart rozszerzeñ

- 1 Zdejmij obudowę komputera (w sposób opisany na początku rozdziału).
- 2 Odkręć śruby mocujące starą kartę.
- 3 Mocno uchwyć starą kartę i ostrożnie ją wyciągnij.

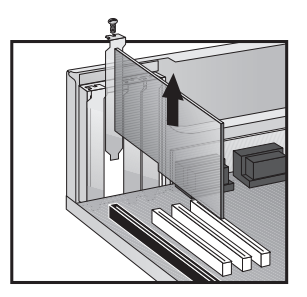

4 Przyłóż nową kartę na miejsce, a następnie wciśnij ją do gniazda i umocuj śrubą.

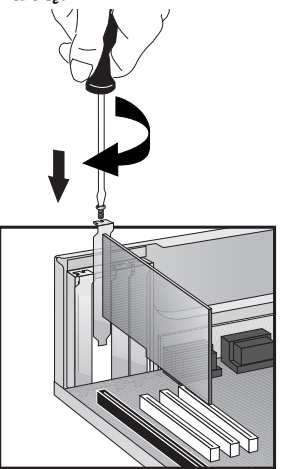

5 Załóż obudowę (w sposób opisany na początku rozdziału).

# Wybór złącz dla napędów

Napêdy wewnêtrzne, jak dyski twarde, napêdy DVD i CD-ROM, muszą być podłączone za pomocą kabli zasilania i/lub do transmisji danych. Podczas wymiany tych napędów należy upewnić się, że wykorzystane zostały właściwe złącza zasilania i dla danych.

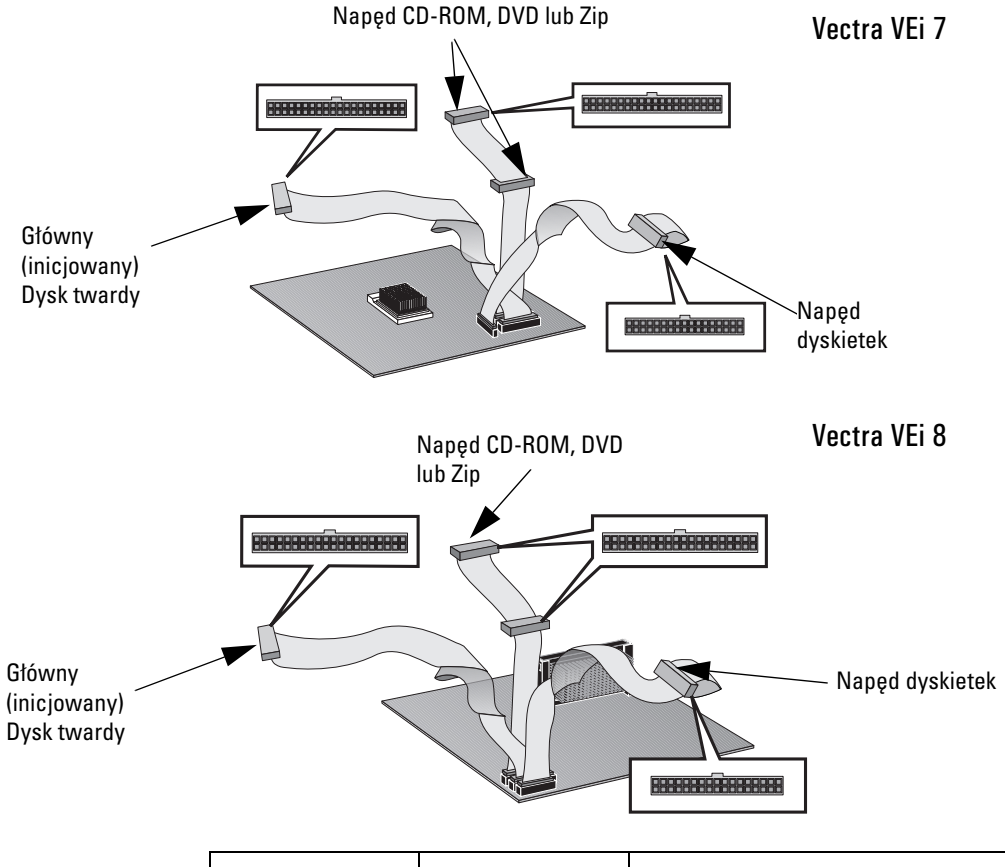

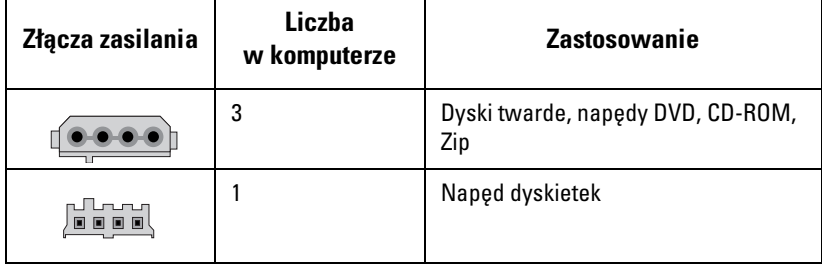

# Wymiana dysku twardego

Informacje na temat odtwarzania zawartości dysku twardego można znaleźć w podreczniku Troubleshooting and Upgrade Guide (Usuwanie problemów i uaktualnianie), dostêpnym w witrynie WWW firmy HP (www.hp.com/go/vectrasupport).

- 1 Zdejmij obudowę komputera (w sposób opisany na początku rozdziału).
- 2 Odłącz kable zasilania i transmisji danych.

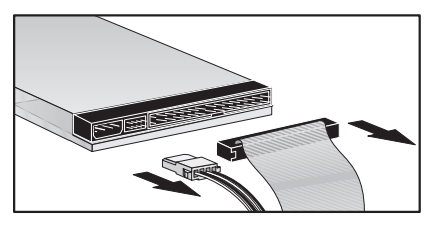

3 Odkreć cztery śruby mocujące i wysuń dysk twardy z tacy.

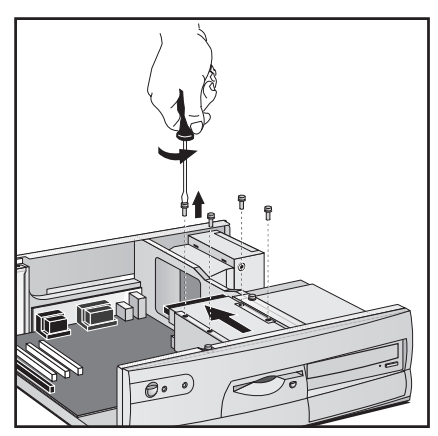

OSTRZEŻENIE Podczas instalacji należy się obchodzić z twardym dyskiem ostrożnie, gdyż nawet upadek z wysokości kilku milimetrów może go uszkodzić.

- 4 Wsuń nowy dysk twardy na tace (we właściwym położeniu) i dokreć śruby.
- 5 Podłacz kabel zasilania i do transmisji danych.
- 6 Załóż obudowę (w sposób opisany na początku rozdziału).

# Wymiana napêdu CD-ROM (lub DVD)

### **OSTRZEŻENIE** Aby uniknąć porażenia prądem i uszkodzenia wzroku przez promień lasera, nigdy nie otwieraj modułu laserowego. Moduł ten może być obsługiwany jedynie przez wykwalifikowany personel. Nie próbuj samodzielnie dokonywać żadnych regulacji jednostki laserowej. Dane o poborze mocy i długości fali elektromagnetycznej znajdziesz na etykiecie napędu CD-ROM. Ten produkt należy do urządzeń laserowych I klasy.

- 1 Zdejmij obudowê komputera i panel przedni (w sposób opisany na początku rozdziału).
- 2 Odłącz wszystkie kable napędu. Poza standardowymi, do napędu może być podłączony kabel audio.

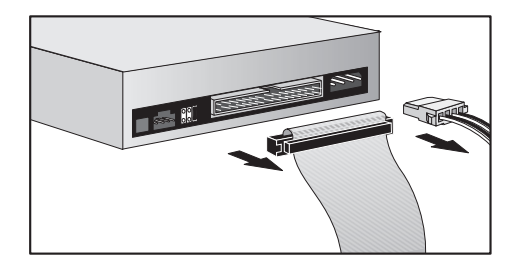

3 Odkręć śruby mocujące stary napęd i wyjmij go od przodu komputera.

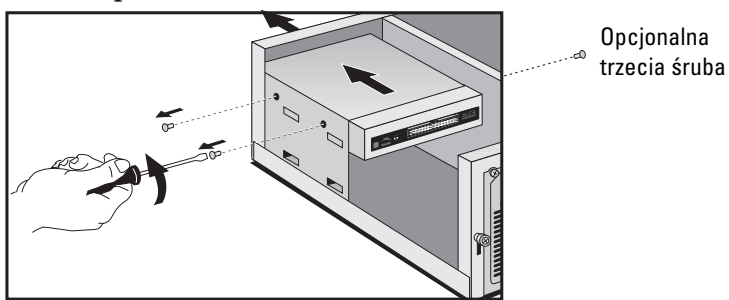

### 3 Wymiana składników sprzętowych

Wymiana napêdu CD-ROM (lub DVD)

 $UWAGA$  Niektóre modele wyposażone są w trzecią śrubę mocującą, znajdującą się z tyłu pojemnika na napęd. Jeśli po odkręceniu dwóch śrub napędu nie można wyciągnąć, wyjmij pojemnik na dysk twardy/napęd dyskietek (opisany w części "Wymiana napędu dyskietek") i odkręć trzecią śrubę mocującą.

- 4 Wsuń nowy napęd do pojemnika i przykręć śruby.
- 5 Podłącz wszystkie kable.
- 6 Załóż panel przedni i obudowę komputera (w sposób opisany na początku rozdziału).

# Wymiana napêdu dyskietek

- 1 Zdejmij obudowę komputera (w sposób opisany na początku rozdziału).
- 2 Odłącz wszystkie kable dysku twardego.

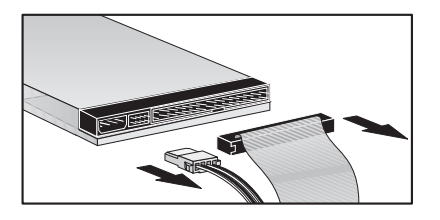

3 Odłącz wszystkie kable napędu dyskietek.

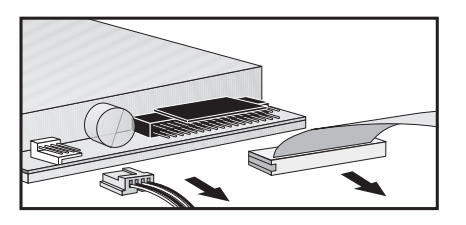

4 Odkręć trzy śruby mocujące do tacy, wysuń ją (na około 3 cm), a następnie wyciągnij ku górze.

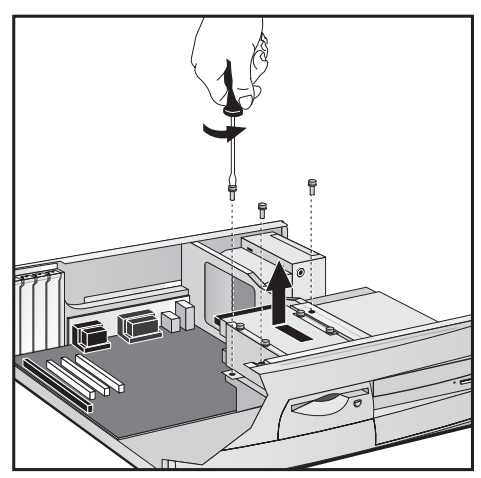

### 3 Wymiana składników sprzętowych

Wymiana napêdu dyskietek

5 Odkręć trzy śruby po bokach tacy i wyjmij stary napęd dyskietek.

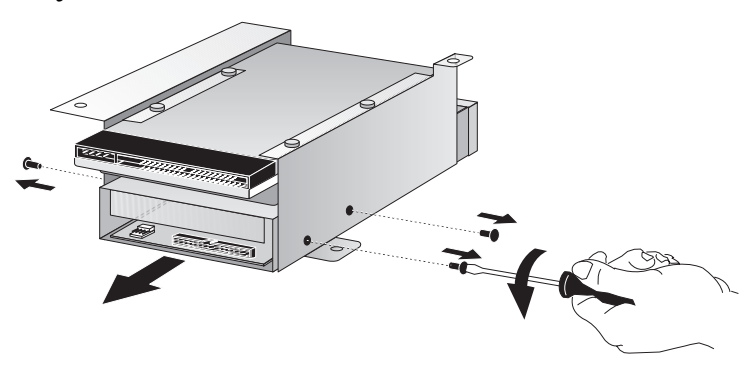

- 6 Wsuń nowy napęd dyskietek na tacę (we właściwym położeniu) i dokręć śruby.
- 7 Wsuń tacę napędu i dokręć trzy śruby mocujące.

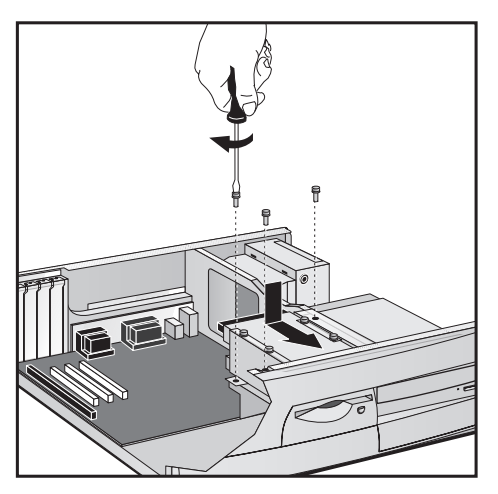

- 8 Podłącz kable do nowego napędu dyskietek i dysku twardego.
- 9 Załóż obudowę (w sposób opisany na początku rozdziału).

# Wymiana procesora Celeron (modele VEi7)

UWAGA HP nie wiadczy pomocy w zakresie wymiany procesorów na nowsze. Podany poniżej opis ma na celu wyjaśnienie, w jaki sposób wymienić uszkodzoną jednostkę centralną na procesor dostarczony przez serwis HP.

- 1 Zdejmij obudowę komputera (w sposób opisany na początku rozdziału).
- 2 Odłącz i zdejmij radiator (wzory zatrzasku mocującego przedstawione zostały poniżej).
- 3 Unieś dźwignie w gnieździe, aby odblokować procesor i go wyciagnać.

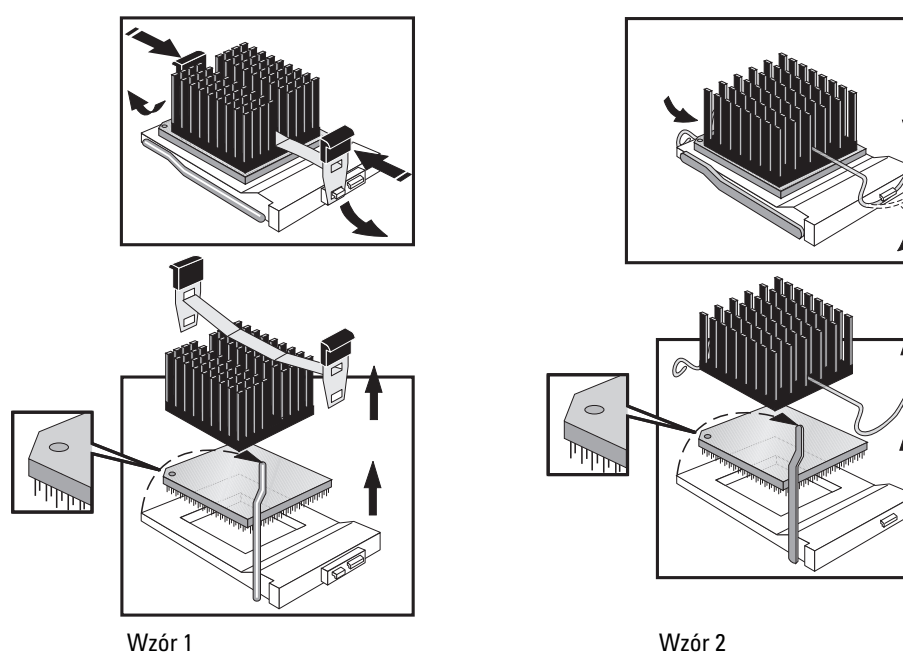

4 Ustaw nowy procesor nad gniazdem w odpowiednim położeniu, tj. tak, aby oznaczenie na jego rogu odpowiadało oznaczeniu w gnieździe

### 3 Wymiana składników sprzętowych

Wymiana procesora Celeron (modele VEi7)

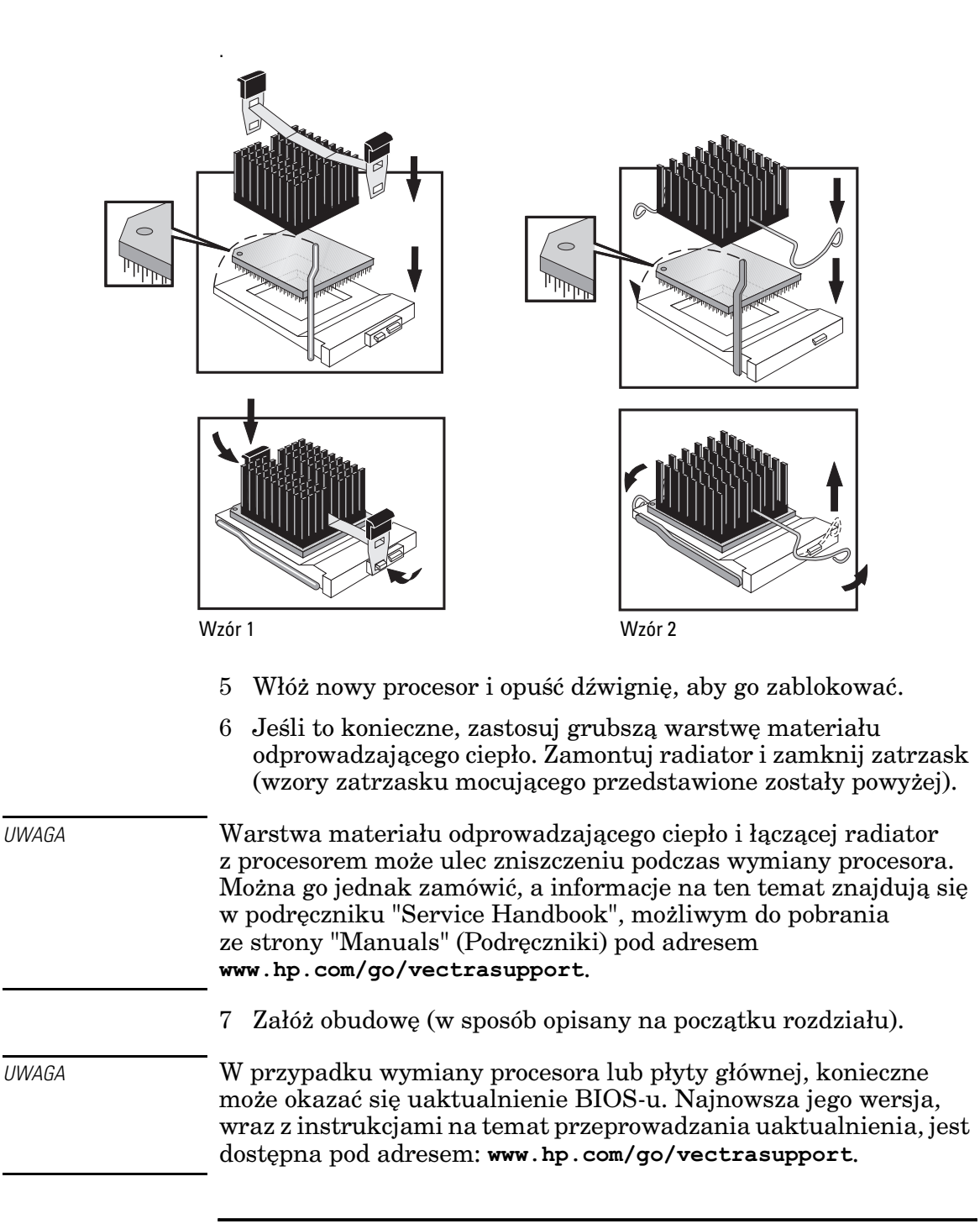

# Wymiana procesora Pentium (modele VEi8)

UWAGA HP nie świadczy pomocy w zakresie wymiany procesorów na nowsze. Podany poniżej opis ma na celu wyjaśnienie, w jaki sposób wymienić uszkodzony procesor na nowy, dostarczony przez serwis HP.

- 1 Zdejmij obudowê komputera (w sposób opisany powy¿ej).
- 2 Wyjmij stary procesor.
	- a Paznokciem otwórz zatrzask mocujący znajdujący się po jednej stronie, a drug¹ rêk¹ obróæ procesor i uwolnij go z zatrzasku.
	- b Otwórz zatrzask mocujący po drugiej stronie i wyjmij procesor.

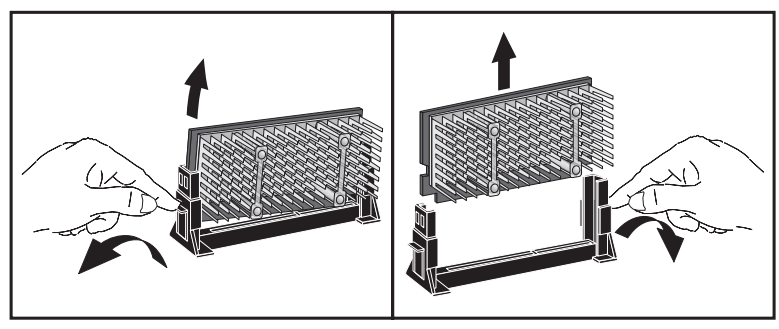

### 3 Wymiana składników sprzętowych

Wymiana procesora Pentium (modele VEi8)

3 Zainstaluj nowy procesor, tzn. umieść go ostrożnie ponad gniazdem i wepchnij na miejsce (prawidłowe zamocowanie potwierdzi kliknięcie).

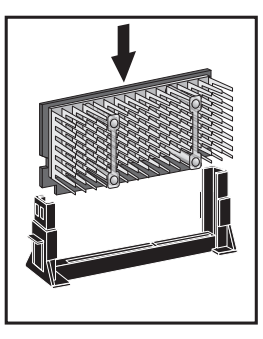

4 Jeśli nowy procesor wyposażony jest w zworkę, wsadź ją do gniazda zworek, znajdującego się z przodu radiatora.

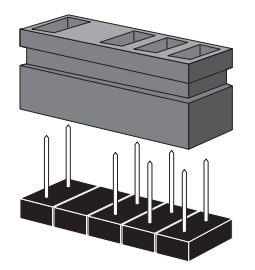

Zworka częstotliwości taktowania procesora (wystêpuje jedynie z niektórymi procesorami)

5 Załóż obudowę (w sposób opisany na początku rozdziału).

UWAGA W przypadku zmiany procesora lub płyty głównej, konieczne jest uaktualnienie BIOS-u. Najnowsza jego wersja, wraz z instrukcjami na temat przeprowadzania uaktualnienia, jest dostêpna pod adresem: www.hp.com/go/vectrasupport.

# Wymiana płyty głównej

 $UWAGA$  HP nie świadczy pomocy w zakresie wymiany płyt głównych na nowsze. Podany poniżej opis ma na celu wyjaśnienie, w jaki sposób wymienić uszkodzoną płytę główną na nową, dostarczoną przez serwis HP.

- 1 Zdejmij obudowę komputera (w sposób opisany na początku rozdziału).
- 2 Wyciągnij tacę z zamontowanym napędem dyskietek i twardym dyskiem w celu uzyskania łatwiejszego dostępu do płyty głównej (patrz Wymiana dysku twardego ) oraz Wymiana napêdu dyskietek").
- 3 Wyjmij kości pamięci, procesor i karty rozszerzeń ze starej płyty głównej (operacje te są opisane w niniejszym rozdziale). Poza tym, należy odłączyć od płyty wszystkie kable.
- 4 Odkręć sześć śrub mocujących płytę i wyciągnij ją uważając, aby nie uszkodzić tylnych złącz komputera.

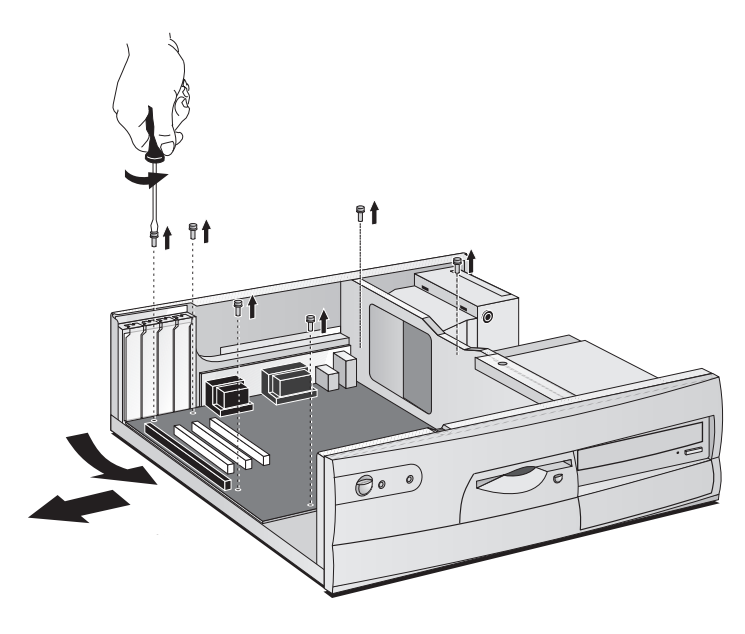

### 3 Wymiana składników sprzętowych

Wymiana płyty głównej

5 Zainstaluj nową płytę główną. W tym celu przyłóż tylne złącza nowej płyty do otworów od wewnątrz panelu tylnego. Opuść płytę na 2 wpusty pozycjonujące, a następnie wkręć śruby mocujące.

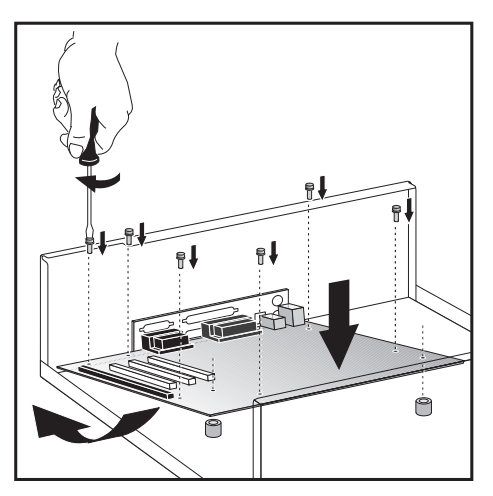

- 6 Zamontuj kości pamięci, procesor i karty rozszerzeń na nowej płycie głównej (operacje te są opisane w niniejszym rozdziale). Nastepnie podłącz odłączone wcześniej kable i umieść na swoim miejscu tacê napêdów.
- 7 Załóż obudowę (w sposób opisany na początku rozdziału).

 $UWAGA$  W przypadku zmiany procesora lub płyty głównej, konieczne może okazać się uaktualnienie BIOS-u. Najnowsza jego wersja, wraz z instrukcjami na temat przeprowadzania uaktualnienia, jest dostępna pod adresem: www.hp.com/go/vectrasupport.

# Wymiana zasilacza

**OSTRZEŻENIE** Aby uniknąć porażenia prądem, nie otwieraj zasilacza. Wewnątrz nie ma żadnych części wymagających obsługi ze strony użytkownika.

UWAGA **HP nie świadczy pomocy w zakresie wymiany zasilacza**. Podany poniżej opis ma na celu wyjaśnienie, w jaki sposób wymienić uszkodzony zasilacz na nowy, dostarczony przez serwis HP.

- 1 Zdejmij obudowę komputera (w sposób opisany na początku rozdziału).
- 2 Odłącz wszystkie wewnętrzne kable zasilania.

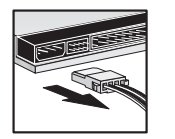

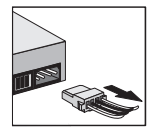

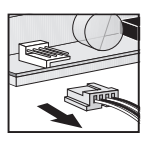

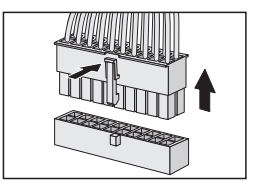

Dyski twarde Napędy DVD/CD-ROM Napęd dyskietek Główne zasilanie

(na płycie głównej)

- 3 Odkreć trzy śruby mocujące zasilacz.
- 4 Wysuń stary zasilacz z urządzenia do nawiewu powietrza chłodzącego i wyciągnij go.

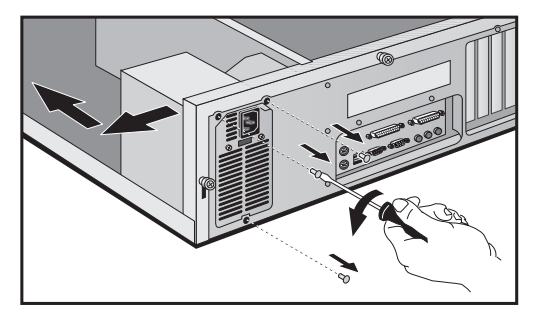

### 3 Wymiana składników sprzętowych

Wymiana zasilacza

- 5 Włóż nowy zasilacz.
- 6 Wkręć trzy śruby w celu umocowania zasilacza.

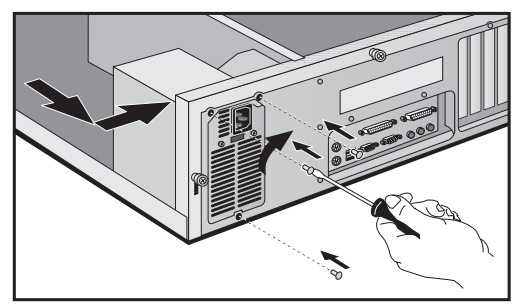

- 7 Podłącz wszystkie wewnętrzne kable zasilania.
- 8 Załóż obudowę (w sposób opisany na początku rozdziału).

# Skorowidz

### **A**

adresy I/O używane w komputerze, 12 akcesoria instalowanie autotest (POST) ekran

### **B**

bateria wymiana na płycie głównej, 12 bezpieczeñstwo **BIOS** pobieranie uaktualnianie wersja, 20

### **D**

DiagTools, 16 DMA używane w komputerze, 12 dokumentacja mo¿liwa do pobrania z witryny WWW.11 drukarka podłączanie, 3 dysk twardy instalowanie wymiana

### **E**

elastyczność zarządzania, 9 Energy Star EPA<sub>.9</sub>

### **I**

informacje wstepnie zainstalowane, 10 wyszukiwanie informacje online informacje techniczne inicjalizowanie oprogramowanie instalowanie akcesoria, 17, 21 dysk twardy kabel zabezpieczający, 12 kart rozszerzeń, szczegóły, 12 karty LAN

### **K**

kabel zabezpieczający instalowanie kable klawiatura kable zasilające podłaczanie, 6 karta LAN instalacja, 17 sterowniki karty rozszerzeñ instalowanie, szczegóły, 12 wymiana klawiatura podłączanie, 3 komputer podreczniki, 11 konflikt sprzętowy, 18

### **M**

monitor jaskrawość, 8 kontrast, 8 podłączanie, 3 multimedialny panel tylni mysz podłaczanie, 3

### **N**

napêd CD-ROM wymiana napêd DVD wymiana napêd dyskietek wymiana

### **O**

obudowa zakładanie, 23 zdejmowanie odporność na efekt roku 2000, 18 oprogramowanie inicjalizowanie pobieranie umowa licencyjna

### **P**

płyta główna wymiana pamięć wymiana panel przedni wskaźniki, 1 zakładanie, 24 pobór mocy podłaczanie akcesoria multimedialne do sieci drukarka kable zasilające, 6 klawiatura monitor, 3 mysz, 3 podręczniki do komputera, 11 pomoc techniczna HP. 20 POST<sub>.7</sub> poziom hałasu, 51 problemy autotest POST klawiatura komputer się nie włącza, 14 mysz, 15 najczęściej zadawane pytania, 17 problemy sprzêtowe rozpoznawanie procesor wymiana, 33, 35 procesor Celeron wymiana procesor Pentium instalowanie zworki wymiana program HP Setup przełącznik wyboru napięcia zasilania, 6 przerwania IRQ używane w komputerze, 12

### **R**

rozpakowywanie komputera rozpoznawanie problemów sprzętowych, 16

# Skorowidz

rozwi¹zywanie podstawowych problemów rozwiązywanie problemów, 13

### **S**

sieć podłączanie, 4 sterowniki najnowsze firmy HP pobieranie system operacyjny zmiana

### **T**

taca napędu wkładanie, 32 wyjmowanie TopTool s

### **U**

u¿ywanie zarządzanie zasilaniem, 9 uaktualnianie **BIOS**. 19 urzadzenia USB, 18 Usługi HP w zakresie informacji i wspomagania usuwanie problemów najczęściej zadawane pytania, 17 podstawowe porady więcej szczegółów, 12 Usuwanie problemów i uaktualnianie (podręcznik) spis treści, 12 sprowadzanie

### **W**

właczanie komputera, 7 właściwości, 51 witryna WWW HP, 10 witryna WWW HP wskaźniki panel przedni wstêpnie zainstalowane informacje wyłączanie dźwięku, 18

wyłączanie komputera, 9 wyjmowanie taca napędu, 31 wymiana bateria systemowa dysk twardy karta rozszerzeñ naped CD-ROM, 29 naped DVD, 29 naped dyskietek, 31 płyta główna, 37 pamieć, 25 procesor, 33, 35 procesor Celeron procesor Pentium zasilacz, 39

### **Z**

złacza dane wewnętrzne, 27 napęd wewnętrzny, 27 zasilacz wewnętrzny, 27 złącza dla napędów, 27 złącza dla transmisji danych, 27 złacza IDE, 27 zakładanie obudowa panel przedni zarządzanie zasilaniem, 9 zasilacz połączenia wewnętrzne, 27 wymiana zdejmowanie obudowa zworka instalowanie

Informacje o uregulowaniach prawnych i gwarancji

# Informacje o uregulowaniach prawnych

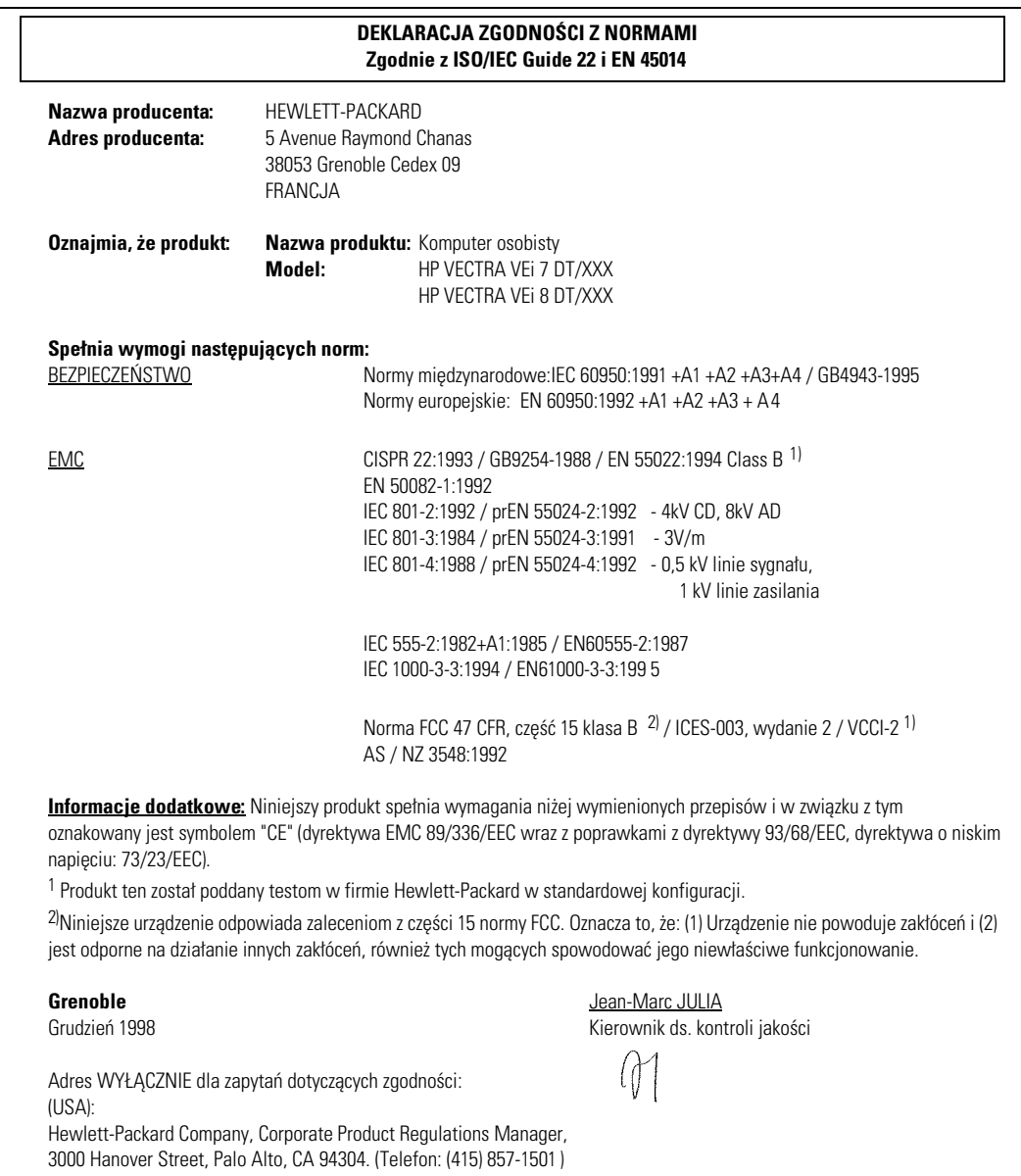

### FCC (tylko USA)

Oświadczenie o zakłóceniach na falach radiowych zgodnie z normami federalnej komisji telekomunikacyjnej Ostrzeżenie:

W wyniku testów stwierdzono, że ten sprzet spełnia ustalone ograniczenia obowiazujące dla urządzeń cyfrowych klasy B, zgodnie z częścią 15 normy FCC. Wprowadzenie tych ograniczeń ma na celu zabezpieczenie instalacji domowych przed szkodliwymi zakłóceniami. Urządzenie to generuje, wykorzystuje i może emitować fale elektromagnetyczne o czestotliwości radiowej i, jeśli nie jest zainstalowane i używane zgodnie ze stosownymi instrukciami, może powodować zakłócenia w komunikacji radiowej. Nie ma jednak gwarancji, że takie zakłócenia nie pojawią się w szczególnym przypadku konkretnej instalacji. Jeśli urządzenie to powoduje zakłócenia w odbiorze programów telewizyjnych lub radiowych, co można stwierdzić przez wyłaczenie i właczenie urządzenia, można wyeliminować te zakłócenia wykonując jedną lub kilka z niżej wymienionych czynności:

• zmienić orientację lub położenie anteny odbiorczej;

 $\bullet$  zwiększyć odległość między urządzeniem i odbiornikiem;

• podłaczyć urzadzenie do gniazdka sieciowego w innym obwodzie niż ten, do którego podłaczony jest odbiornik;

 skonsultowaæ problem ze sprzedawc¹ lub z dowiadczonym technikiem radiowotelewizyjnym. Testy zgodności (Hewlett-Packard's FCC Compliance Tests) zostały przeprowadzone z wykorzystaniem urządzeń peryferyjnych HP i ekranowanych przewodów HP, takich jakie dostarczone są wraz z systemem. Dokonanie zmian lub modyfikacji bez uzyskania pisemnej zgody HP może spowodować

unieważnienie prawa do użytkowania tego urządzenia.

### Wymiana baterii

Istnieje niebezpieczeństwo wybuchu baterii, gdy zostanie ona nieprawidłowo zainstalowana. Ze względów bezpieczeństwa, zużytej baterii nie wolno ładować, rozmontowywać ani wrzucać do ognia. Baterie należy wymienić tylko na taka sama lub na zalecana przez producenta. Jest to bateria litowa, nie zawierająca ciężkich metali. Jednak ze względu na ochronę środowiska, nie należy jej wyrzucać do pojemników na śmieci. Prosimy o zwrot baterii do sklepu, w którym została kupiona, do sprzedawcy, u którego był kupiony komputer, bądź do firmy Hewlett Packard po to, by mogła być przekazana do recyklingu lub zniszczona w sposób bezpieczny dla środowiska. Zwrot zużytych baterii jest bezpłatny.

### Recykling starych PC

HP przykłada duża wagę do ochrony środowiska naturalnego. Komputery osobiste HP zostały zaprojektowane z uwzględnieniem możliwie wszystkich wymogów, jakie stawiane sa w zwiazku z potrzebą takiej ochrony.

Ponadto HP zorganizował odbiór i przekazywanie do recyklingu starych, nieużywanych już komputerów.

Program odbioru zużytych produktów jest już wdrożony w kilku krajach. Zgromadzone urządzenia wysyłane są do zajmujących się recyklingiem przedsiębiorstw HP w Europie lub USA. Możliwie największa liczba części przekazywana jest do ponownego wykorzystania, natomiast pozostałe poddawane są procesom recyklingu. Ze szczególną uwagą traktuje się baterie i inne części, które zawierają potencjalnie toksyczne substancje. Na drodze procesów chemicznych substancje te przetwarza się w nieszkodliwe dla środowiska produkty.

Wiecej informacji na temat programu recyklingu HP uzyskasz u dealera lub w najbliższym biurze sprzedaży HP.

### Ogólna gwarancja HP na sprzêt

### Postanowienia ogólne

Niniejsza, ogólna gwarancja na sprzęt przyznaje klientowi HP wszelkie uprawnienia wynikające z jej postanowień, a możliwość korzystania z tych uprawnień zapewniona jest przez HP – producenta sprzętu. Szczegółowe uprawnienia klienta są podane w dołączonej do produktu karcie gwarancyjnej HP. Ponadto, klient może korzystać ze wszystkich obowiązujących przepisów prawa lokalnego, a także ze specjalnych uprawnieñ przyznanych mu w ramach pisemnej umowy z HP.

W PRZYPADKU TRANSAKCJI DETALICZNYCH W AUSTRALII I NOWEJ ZELANDII, WARUNKI NINIEJSZEJ UMOWY GWARANCYJNEJ, Z POMINIÊCIEM DOPUSZCZALNYCH PRZEZ PRAWO WYJATKÓW, NIE WYKLUCZAJA, NIE OGRANICZAJĄ I NIE MODYFIKUJĄ OBOWIĄZUJĄCYCH W TYCH KRAJACH PRZEPISÓW PRAWA HANDLOWEGO. WARUNKI GWARANCJI STANOWIA NATOMIAST UZUPE£NIENIE TYCH PRZEPISÓW W ZASTOSOWANIU DO SPRZEDAŻY PRODUKTÓW HP.

PRAWO OBOWIĄZUJĄCE W KRAJU UŻYTKOWNIKA MOGĄ NARZUCAĆ ODMIENNE WYMAGANIA W STOSUNKU DO POSTANOWIEŃ GWARANCJI. NALEŻY WÓWCZAS SKONTAKTOWAĆ SIĘ Z AUTORYZOWANYM DEALEREM HP, SPRZEDAWCĄ PRODUKTÓW HP LUB PUNKTEM US£UGOWYM HP W CELU UZYSKANIA SZCZEGÓŁOWYCH INFORMACJI O PRZYSŁUGUJĄCYCH UPRAWNIENIENIACH.

### Naprawy gwarancyjne lub wymiana

### Sprzêt HP

HP z pełna odpowiedzialnościa zapewnia, że w okresie ważności gwarancji (podanym w dołaczonej do produktu karcie gwarancyjnej HP) sprzęt HP, akcesoria i materiały eksploatacyjne nie wykażą żadnych defektów materia³owych lub wykonawczych. Powy¿sze wiadectwo jakoci nie jest jednak równoznaczne z zapewnieniem, że sprzęt HP i jego akcesoria będą działały zawsze bez zakłóceń i zawsze bezbłędnie.

Gdyby HP nie zdołał naprawić lub wymienić wadliwego produktu objętego gwarancją w rozsądnym czasie i zgodnie z jej postanowieniami, rekompensatą dla klienta będzie zwrócenie mu kwoty w wysokoci ceny zakupu, pod warunkiem zwrotu produktu do autoryzowanego dealera HP lub innego przedstawiciela HP. Jeśli pisemna umowa z HP nie będzie stanowiła inaczej, to odzyskanie wydatkowanej kwoty uwarunkowane jest zwrotem do HP wszystkich elementów sprzêtu, a wiêc kompletnej jednostki centralnej.

Niniejsza gwarancja obejmuje jednostkę centralną, klawiaturę i mysz, a także zainstalowane wewnątrz jednostki centralnej akcesoria Hewlett-Packard, takie jak karty graficzne, pamięci masowe i sterowniki interfejsów.

Zewnętrzne urządzenia HP – takie jak zewnętrzne pamięci masowe, monitory, drukarki i inny sprzęt peryferyjny objęte są odrębnymi gwarancjami udzielanymi na te produkty.

Oprogramowanie HP objęte jest osobną gwarancją, której treść podana jest w instrukcji obsługi produktu HP.

HP NIE jest zobowiązany do świadczenia usług technicznych w odniesieniu do produktu skonfigurowanego jako serwer sieciowy. W przypadku zapotrzebowania na serwer sieciowy, zalecanym przez HP rozwiązaniem jest sprzęt HP NetServers.

Jeśli nie postanowiono inaczej, to w zakresie dopuszczalnym przez prawo lokalne produkowany sprzęt może zawierać cześci pochodzace z odzysku lub incydentalnie używane. Działanie takich cześci jest w 100% równoważne działaniu części nowych. W ramach gwarancji HP może naprawić lub wymienić wadliwy sprzęt, dostarczając (i) produkty równoważne pod względem działania produktom naprawianym lub wymienianym, przy czym produkty zastępcze mogą być już wcześniej używane, a także (ii) produkty, które mogą zawierać części pochodzące z odzysku, ale równoważne pod względem działania nowym częściom lub części zamienne, które mogły być już incydentalnie używane.

Wzmianka o sprzęcie produkowanym przez inne firmy

Warunki gwarancji na sprzęt i komponenty pochodzące z innych firm mogą się różnić od ujętych w gwarancji na produkt HP, na którym zainstalowane są takie urządzenia.

Produkty i urządzenia zewnętrzne – takie jak zewnętrzne pamięci masowe, monitory, drukarki i inny sprzet peryferyjny zakupione w innych firmach objete sa gwarancjami udzielanymi przez właściwych producentów.

### Dowód zakupu i okres gwarancyjny

Aby móc korzystać z usług i pomocy technicznej w użytkowaniu sprzętu przez okres podany w dołączonej do produktu karcie gwarancyjnej HP, należy dysponować dowodem opatrzonym datą zakupu produktu, od której to daty rozpoczyna się okres ważności gwarancji. Jeśli taki dowód zakupu nie jest dostępny, za początek okresu gwarancyjnego przyjęta zostanie data produkcji sprzętu (umieszczona na obudowie produktu).

### Wykluczenia gwarancji

Postanowienia gwarancji nie mają zastosowania do defektów powstałych w rezultacie: (a) niewłaściwej lub nieodpowiedniej obsługi lub kalibracji; (b) zastosowania oprogramowania, złączy, części i materiałów dostarczonych przez inne firmy; (c) niefachowo wykonanej naprawy lub konserwacji, ró¿nych modyfikacji bądź niewłaściwego użytkowania; (d) wykonywania operacji niezgodnych z opublikowanymi specyfikacjami produktu; (e) wyboru nieodpowiedniego miejsca lub braku w³aciwych zabezpieczeñ; (f) innych zaniedbań lub nieprawidłowości w eksploatacji, które dadzą się wywnioskować z wyartykułowanych postanowień i warunków niniejszej gwarancji.

### Ograniczenia gwarancji domniemanych

W STOPNIU DOPUSZCZALNYM PRZEZ OBOWIĄZUJĄCE PRAWO LOKALNE, KAŻDA DOMNIEMANA GWARANCJA CO DO WARTOŚCI RYNKOWEJ LUB PRZYDATNOŚCI PRODUKTU DO OKREŚLONYCH CELÓW, A TAKŻE WSZYSTKIE INNE DOMNIEMANE GWARANCJE SĄ W ZASTOSOWANIU OGRANICZONE DO OKRESU WAŻNOŚCI GWARANCJI JAWNIE WYRAŻONEJ NA PIŚMIE.

### Ograniczenia dotyczące rekompensat

NA ILE JEST TO DOZWOLONE PRZEZ OBOWIĄZUJĄCE PRAWO LOKALNE, REKOMPENSATY OKREŚLONE W POSTANOWIENIACH NINIEJSZEJ GWARANCJI SĄ JEDYNYMI I WYŁACZNYMI REKOMPENSATAMI, JAKIE PRZYSŁUGUJĄ KLIENTOM HP. Z WYJĄTKIEM PRZYPADKÓW WYSZCZEGÓLNIONYCH POWYŻEJ, HP NIE PRZYJMIE NA SIEBIE ŻADNEJ ODPOWIEDZIALNOCI ZA UTRATÊ DANYCH ANI ZA JAKIEKOLWIEK INNE SZKODY POŚREDNIE, BEZPOŚREDNIE LUB ZAISTNIAŁE PRZYPADKOWO (WŁACZAJĄC W NIE UTRATE ZYSKÓW) I TO NIEZALEŻNIE OD PRZYCZYN POWSTANIA STRAT.

### Umowa licencyjna oraz ograniczona gwarancja (Software Product Limited Warranty) na oprogramowanie dostarczone ze

# sprzętem HP

Komputer osobisty HP Vectra ma fabrycznie zainstalowane programy komputerowe. Prosimy o zapoznanie się z treścią umowy licencyjnej jeszcze przed przystąpieniem do dalszych działań.

PRZED PRZYSTAPIENIEM DO UŻYTKOWANIA SPRZETU, NALEŻY UWAŻNIE PRZECZYTAĆ UMOWE LICENCYJNA I ZAPOZNAĆ SIE ZE WSZYSTKIMI WARUNKAMI GWARANCJI. UZYSKANIE PRAWA DO KORZYSTANIA Z OPROGRAMOWANIA UWARUNKOWANE JEST PRZYSTANIEM NA WSZYSTKIE POSTANOWIENIA I WARUNKI UMOWY LICENCYJNEJ. PRZYSTAPIENIE DO UŻYTKOWANIA SPRZETU JEST RÓWNOZNACZNE Z AKCEPTACJĄ TYCH POSTANOWIEŃ I WARUNKÓW. JEŚLI ZAINTERESOWANY NIE ZGADZA SIE NA WARUNKI UMOWY LICENCYJNEJ, TO ALBO MUSI BEZZWŁOCZNIE USUNĄĆ PROGRAMY Z TWARDEGO DYSKU I ZNISZCZYĆ ORYGINALNE DYSKIETKI Z OPROGRAMOWANIEM, ALBO ZWRÓCIĆ KOMPUTER W CAŁOŚCI WRAZ Z OPROGRAMOWANIEM, ABY ODZYSKAĆ WYDATKOWANA NA ZAKUP KWOTĘ. ROZPOCZĘCIE KONFIGUROWANIA JEST RÓNOZNACZNE Z WYRAŻENIEM ZGODY NA WARUNKI LICENCJI.

### Umowa licencyjna na oprogramowanie HP

NINIEJSZA UMOWA LICENCYJNA NA OPROGRAMOWANIE HP JEST OBOWIAZUJACA W ODNIESIENIU DO WSZYSTKICH SK£ADNIKÓW OPROGRAMOWANIA DOSTARCZANEGO NASZYM KLIENTOM WRAZ Z KOMPUTEREM HP. JEJ POSTANOWIENIA SA NADRZEDNE W STOSUNKU DO WSZELKICH LICENCJI NA OPROGRAMOWANIE INNYCH NIŻ HP FIRM, A TAKŻE W STOSUNKU DO WARUNKÓW, KTÓRE MOŻNA UZYSKAĆ BEZPOŚREDNIO LUB W DOKUMENTACH I MATERIA£ACH ZAWARTYCH W OPAKOWANIACH SPRZÊTU KOMPUTEROWEGO.

Uwaga: System operacyjny firmy Microsoft dostarczany jest zgodnie z udzielaną przez Microsoft licencja u¿ytkownika koñcowego

Odnośna umowa (EULA) znajduje się w dokumentacji firmy Microsoft.

Korzystanie z oprogramowania obwarowane jest następującymi ograniczeniami z tytułu licencji:

UŻYTKOWANIE. Licencjobiorca może korzystać z oprogramowania na dowolnym komputerze. Licencjobiorcy nie wolno używać oprogramowania w sieci, ani korzystać z niego na więcej niż jednym komputerze. Licencjobiorcy nie wolno deasemblować lub dekompilować oprogramowania, chyba że prawo stanowi inaczej.

KOPIOWANIE I ADAPTACJA. Licencjobiorca ma prawo do kopiowania lub adaptacji oprogramowania (a) w celu archiwizacji, lub (b) gdy czynności kopiowania bądź adaptacji są niezbędne do u¿ytkowania oprogramowania na komputerze, pod warunkiem jednak, ¿e ani kopie, ani adaptacje nie będą wykorzystywane w jakikolwiek inny sposób.

PRAWO WŁASNOŚCI. Licencjobiorca przyznaje, że nie posiada praw własności do samego oprogramowania, a jedynie tytuł własności do fizycznych nośników oprogramowania. Licencjobiorca przyjmuje do wiadomości, że oprogramowanie jest chronione prawami autorskimi, i oświadcza, że będzie przestrzegać tych praw. Licencjobiorca przyjmuje do wiadomości, że oprogramowanie mogło być utworzone przez innego dostawcê firmê, której nazwa figuruje w adnotacji o prawach autorskich i która jest upoważniona do wyciągania konsekwencji prawnych, jeśli licencjobiorca naruszy prawa autorskie lub postanowienia niniejszej umowy.

AWARYJNY CD-ROM. Jeśli komputer został dostarczony wraz z "awaryjnym" dyskiem CD-ROM: (i) Awaryjny CD-ROM i/lub oprogramowanie pomocnicze wolno używać jedynie do odtwarzania zasobów twardego dysku komputera HP, wraz z którym awaryjny CD-ROM został pierwotnie dostarczony. (ii) Korzystanie z zawartego na awaryjnym dysku CD-ROM oprogramowania systemowego firmy Microsoft uwarunkowane jest postanowieniami umowy licencyjnej (EULA), zawartej między użytkownikiem końcowym i firma Microsoft.

PRZENOSZENIE PRAW DO OPROGRAMOWANIA. Licenciobiorca może przekazać osobie trzeciej prawa do oprogramowania tylko w ramach transferu wszystkich praw i tylko wtedy, gdy beneficjant uprzednio zgodzi się przestrzegać warunków niniejszej umowy licencyjnej. Z chwilą dokonania takiego transferu, licencjobiorca traci wszelkie prawa do oprogramowania i jest zobowiązany albo do zniszczenia wszystkich kopii lub adaptacji oprogramowania, albo do przekazania ich beneficjantowi.

LICENCJONOWANIE WTÓRNE I ROZPROWADZANIE. Licencjobiorcy nie wolno wydzierżawiać oprogramowania, udzielaæ na nie licencji wtórnych ani te¿ rozprowadzaæ jego kopii lub adaptacji na nośnikach fizycznych badź za pośrednictwem łacz telekomunikacyjnych, bez uprzedniej, pisemnej zgody Hewlett-Packard.

ZERWANIE UMOWY. Hewlett-Packard może zerwać umowę licencyjną na oprogramowanie, jeśli licencjobiorca nie zastosuje się do jej postanowień i gdy w ciągu trzydziestu (30) dni od otrzymania od firmy Hewlett-Packard stosownego powiadomienia nie zrekompensuje skutków tego zaniedbania.

UAKTUALNIENIA OPROGRAMOWANIA. Licencjobiorca przyjmuje do wiadomoci, ¿e licencja na oprogramowanie nie obejmuje jego uaktualnień, które mogą być dostarczone przez firmę Hewlett-Packard na zasadzie odrębnej umowy na usługi techniczne.

KLAUZULA EKSPORTOWA. Licencjobiorca zgadza siê z zakazem eksportu i reeksportu oprogramowania, jego kopii lub adaptacji, a więc zobowiązuje się stosować do przepisów eksportowych USA oraz innych regulacji prawnych z tego zakresu.

OGRANICZNEIA ZE STRONY RZĄDU USA. Używanie, kopiowanie lub ujawnianie przez rząd USA podlega ograniczeniom ujêtym w paragrafie (c)(1)(ii) klauzuli DFARS 252.227-7013 przepisów dotycz¹cych danych technicznych i oprogramowania komputerów (Rights in Technical Data and Computer Software). Hewlett-Packard Company, 3000 Hanover Street, Palo Alto, CA94304 U.S.A. Prawa agencji rządowych nie podlegających Departamentowi Obrony USA określa klauzula FAR 52.227-19(c)(1,2).252,227

### Gwarancja na oprogramowanie HP

NINIEJSZA GWARANCJA NA OPROGRAMOWANIE HP OBEJMUJE WSZYSTKIE SK£ADNIKI OPROGRAMOWANIA DOSTARCZANEGO NASZYM KLIENTOM WRAZ Z KOMPUTEREM HP, W TYM RÓWNIEŻ SKŁADNIKI OPROGRAMOWANIA SYSTEMOWEGO. WARUNKI TEJ GWARANCJI ZASTEPUJA GWARANCJE UDZIELANE NA OPROGRAMOWANIE INNYCH NIŻ HP FIRM, I SA NADRZEDNE W STOSUNKU DO WARUNKÓW, KTÓRE MOŻNA UZYSKAĆ BEZPOŚREDNIO LUB W DOKUMENTACH I MATERIA£ACH ZAWARTYCH W OPAKOWANIU SPRZÊTU KOMPUTEROWEGO.

Dziewięćdziesięciodniowa gwarancja na oprogramowanie. HP gwarantuje, że w ciągu DZIWIEĆDZIESIĘCIU (90) DNI od daty zakupu oprogramowanie to będzie wykonywało swoje instrukcje programowe, jeśli tylko wszystkie pliki zostaną poprawnie zainstalowane. HP nie gwarantuje, że to oprogramowanie działać bedzie bez zakłóceń i bezbłednie. Gdyby w okresie udzielonej gwarancji oprogramowanie nie wykonywało swoich instrukcji programowych, HP dostarczy klientowi sprawnie działające oprogramowanie wraz z instrukcją jego ponownej instalacji.

### Oprogramowanie HP

Zgodnie z treścią karty gwarancyjnej HP dołączonej do produktu, HP zapewnia, że fabrycznie wczytane oprogramowanie HP wolne jest od wad materiałowych i wykonawczych, które mogłyby spowodować błąd podczas prawidłowego użytkowania sprzetu i oprogramowania HP. Powyższe świadectwo jakości nie jest jednak równoznaczne z zagwarantowaniem, że każde oprogramowanie HP działać bedzie zawsze bez zakłóceń i zawsze bezbłednie.

Powiadomienie HP o ujawnieniu się defektu oprogramowania objętego gwarancją sprawi, że HP podejmie decyzjê o:

1. udzieleniu pomocy w trakcie ponownej instalacji pozbawionego usterek oprogramowania LUB

2. dostarczeniu u¿ytkownikowi koñcowemu pozbawionego usterek oprogramowania wraz z pisemnymi instrukcjami dotyczącymi ponownej instalacji.

### Ponowne wczytywanie oprogramowania dostarczonego ze sprzêtem lub fabrycznie wczytanego przez HP nie jest objęte gwarancją HP, niezależnie od tego, czy oprogramowanie jest lub nie jest produktem HP

Gdyby HP nie był w stanie wymienić oprogramowania w rozsądnym terminie, alternatywną rekompensatą dla klienta będzie zwrot kwoty w wysokości ceny produktu, pod warunkiem przekazania do HP wszystkich kopii oprogramowania. Jeśli pisemna umowa z HP nie będzie stanowiła inaczej, fabrycznie zainstalowane lub dostarczone wraz ze sprzetem oprogramowanie nie może być w cześci przekazane do HP celem odzyskania wydatkowanej kwoty – wymagany jest zwrot całego kompletu dostarczonego oprogramowania.

### Oprogramowanie innych firm

Każde fabrycznie zainstalowane lub dostarczone wraz ze sprzętem oprogramowanie, które nie jest produktem HP, jest objęte gwarancją producenta, natomiast nie jest przedmiotem żadnych gwarancji udzielanych przez HP.

Wymienne nośniki oprogramowania (jeśli są dostarczone). Jeśli oprogramowanie zostało dostarczone na wymiennych nośnikach, HP gwarantuje, że przez okres DZIEWIEĆDZIESIECIU (90) DNI od daty zakupu nośniki te będą wolne od wad produkcyjnych i materiałowych. Gdyby w okresie gwarancji ujawniły się jakieś wady tych nośników, klientowi przysługuje prawo do ich wymiany. Gdyby HP nie był w stanie wymienić wadliwych nośników w rozsądnym terminie, alternatywną rekompensatą dla klienta będzie zwrot kosztów zakupu tych nośników, pod warunkiem ich zwrotu do HP i zniszczenia wszystkich kopii oprogramowania na nośnikach stałych.

Zgłaszanie roszczeń wynikających z gwarancji. Swoje roszczenia wynikające z niniejszej gwarancji klient musi zgłosić do HP na piśmie, nie później niż trzydzieści (30) dni po dacie wygaśniecia gwarancji.

Ograniczenia gwarancji. HP nie udziela na swój produkt ¿adnych innych, pisemnych ani ustnych, gwarancji. Ka¿da domniemana gwarancja, w odniesieniu do wartoci rynkowej produktu lub jego przydatności do określonych celów, ograniczona jest do dziewiećdziesięciu (90) dni ważności gwarancji pisemnej. Niektóre prawodawstwa nie przewidują ograniczeń czasowych względem gwarancji domniemanych, co oznacza, że powyższe ograniczenie nie musi mieć zastosowania we wszystkich krajach. Niniejsza gwarancja daje klientowi specyficzne prawa, które nie wykluczają innych uprawnień wynikających z lokalnego ustawodawstwa.

Ograniczenia dotyczace odpowiedzialności i rekompensat. WYMIENIONE POWYŻEJ REKOMPENSATY SĄ JEDYNYMI, JAKIE PRZYSŁUGUJĄ KLIENTOWI. FIRMA HP W ŻADNYM WYPADKU NIE BEDZIE PONOSIŁA ODPOWIEDZIALNOŚCI ZA JAKIEKOLWIEK SZKODY. BEZPOŚREDNIE, POŚREDNIE, PRZYPADKOWE LUB WYNIKOWE (WŁACZNIE Z UTRACONYMI DOCHODAMI), NIEZALEŻNIE OD TEGO, CZY EWENTUALNE ROSZCZENIA ZNAJDĄ OPARCIE W GWARANCJI, KONTRAKCIE LUB INNYCH PRZEPISACH PRAWA. Niektóre prawodawstwa lokalne nie przewidują możliwości zrzeczenia się z odpowiedzialności za szkody przypadkowe lub wynikowe, w związku z czym powyższe zastrzeżenie nie musi mieć zastosowania we wszystkich krajach.

Serwis gwarancyjny. Serwis gwarancyjny można uzyskać w najbliższym biurze sprzedaży HP lub w miejscu wskazanym w podręczniku użytkownika bądź w instrukcji obsługi.

ODNOŚNIE TRANSAKCJI KONSUMENCKICH W AUSTRALII I NOWEJ ZELANDII: WARUNKI SPRECYZOWANE W NINIEJSZEJ GWARANCJI, Z POMINIÊCIEM DOPUSZCZALNYCH PRZEZ PRAWO WYJĄTKÓW, NIE WYKLUCZAJĄ, NIE OGRANICZAJĄ I NIE MODYFIKUJĄ OBOWIAZUJĄCYCH W TYCH KRAJACH PRZEPISÓW PRAWA HANDLOWEGO. WARUNKI GWARANCJI STANOWIĄ NATOMIAST UZUPEŁNIENIE TYCH PRZEPISÓW W ZASTOSOWANIU DO SPRZEDAŻY PRODUKTÓW OBJĘTYCH JEJ POSTANOWIENIAMI.

(Wersja: 16/03/98)

### Gwarancja Hewlett-Packard dotyczaca problemu roku 2000

Zgodnie ze wszystkimi postanowieniami i ograniczeniami umowy gwarancyjnej HP, dostarczonej z tym produktem HP, firma Hewlett-Packard gwarantuje, że niniejszy produkt będzie poprawnie przetwarzał dane dotyczące czasu (tj. dokonywał m.in. obliczeń, porównań i sortowania tego typu danych) przed, w momencie i po nadejciu roku 2000 (z uwzglêdnieniem obliczeñ ze skokami czasowymi), pod warunkiem postępowania zgodnie z dostarczoną przez HP dokumentacją (obejmującą również instrukcje przeprowadzania uaktualnieñ i instalowania plików z poprawkami oprogramowania). Zgodnie z powyższym, HP gwarantuje poprawną współpracę wszystkich innych produktów (tj. sprzętu i oprogramowania) ze swoimi produktami w zakresie wymiany danych dotycz¹cych czasu. Termin ważności gwarancji dotyczącej roku 2000 upływa 31 stycznia 2001 roku.

(Wersja: 21/12/98)

# Właściwości

Szczegółowe informacje na ten temat zawiera arkusz danych znajdujący się w bibliotece witryny Web firmy HP pod adresem www.hp.com/desktop.

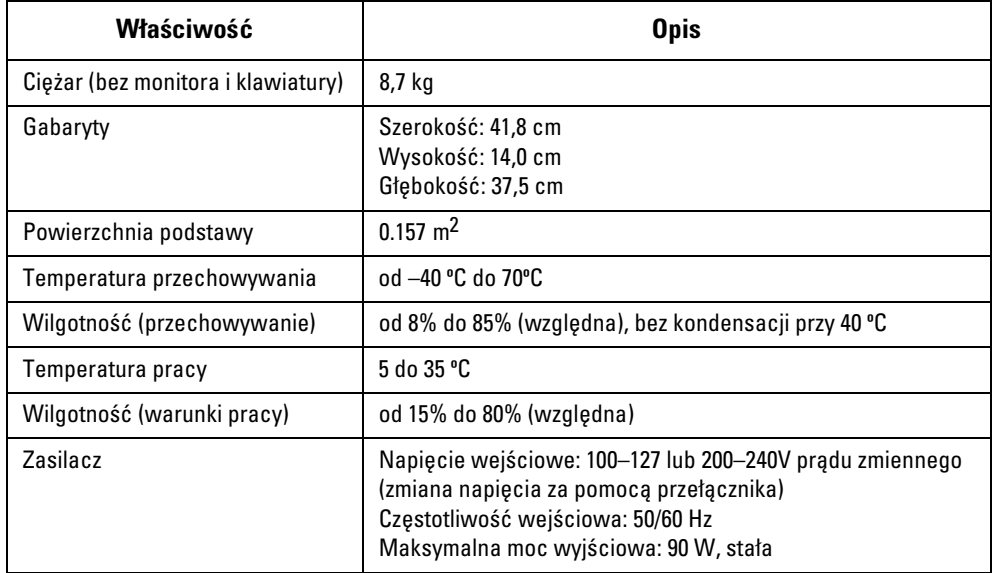

# Pobór mocy

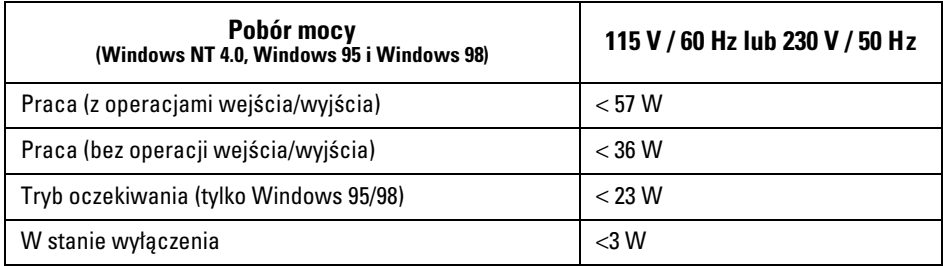

UWAGA Po wyłączeniu komputera za pomocą wyłącznika umieszczonego na płycie czołowej, zużycie energii spada poniżej 5 W. Specjalna metoda włączania/wyłączania zastosowana w tym komputerze znacząco wydłuża żywotność zasilacza. Aby uzyskać zerowe zużycie energii przy wyłączonym komputerze, należy wyjąć wtyczkę z gniazda sieciowego lub użyć rozdzielacza z wyłącznikiem.

# Poziom hałasu

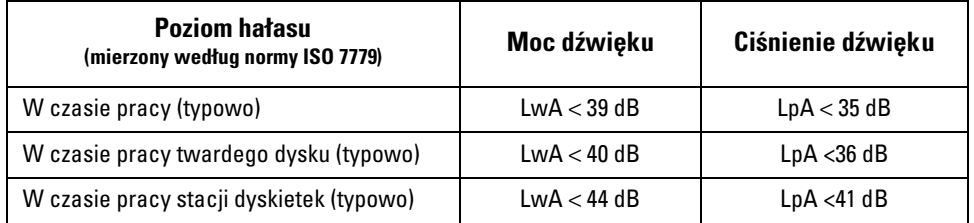

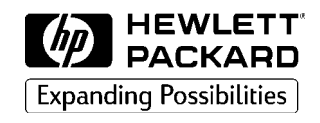

# Przewodnik po dokumentacji

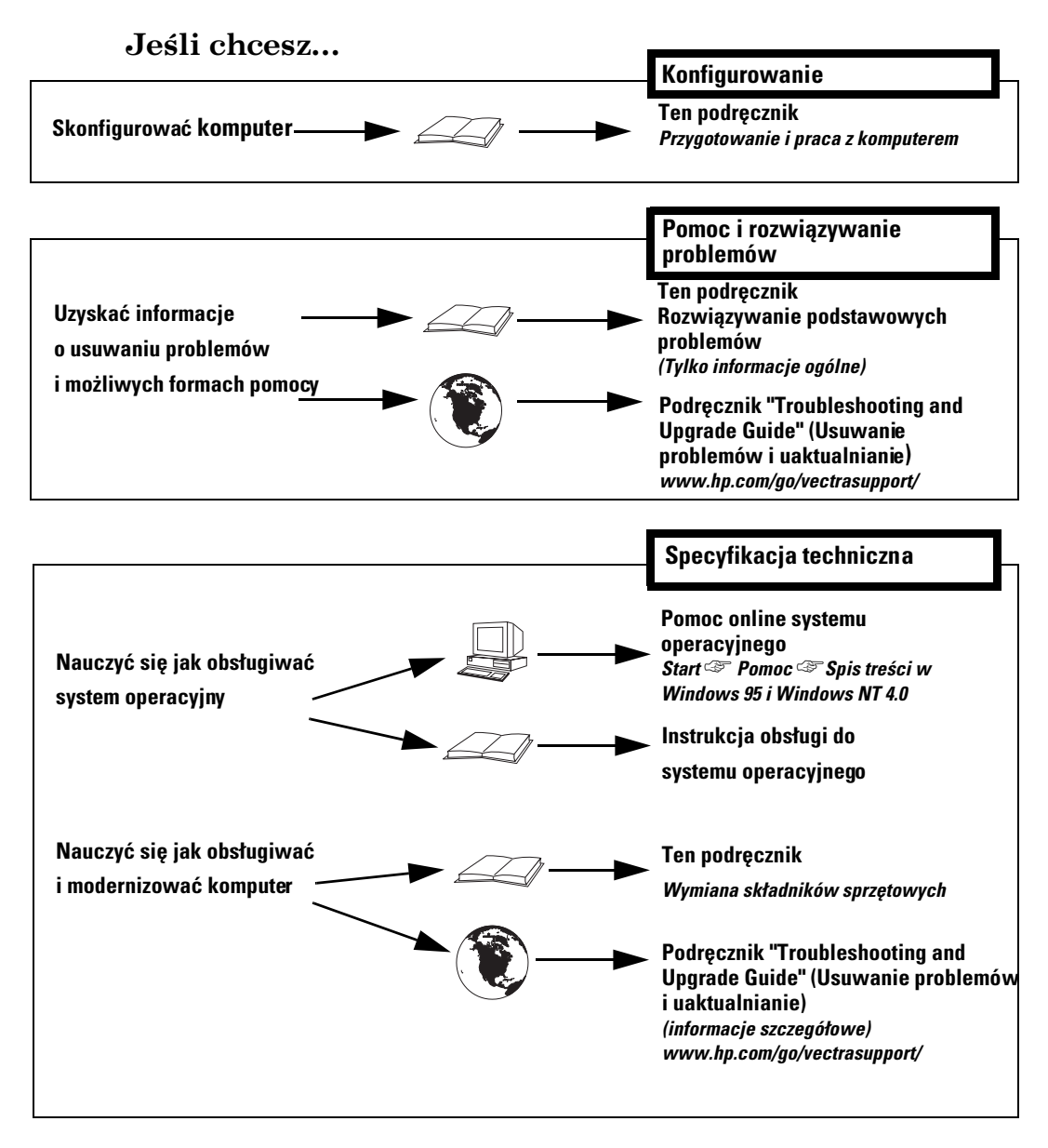

Numer katalogowy: Papier nie bielony chlorem D8110-90016 Wydrukowano w: 01/99

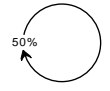